### Governo do Estado de Mato Grosso do Sul Instituto de Meio Ambiente de Mato Grosso do Sul

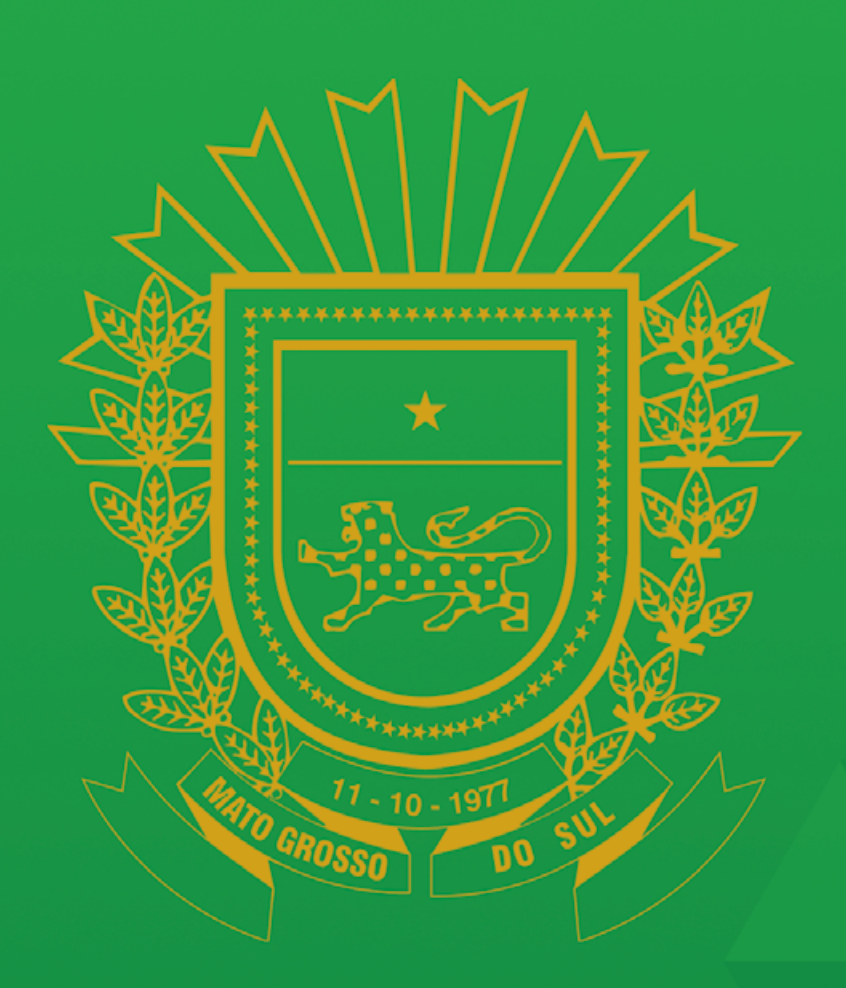

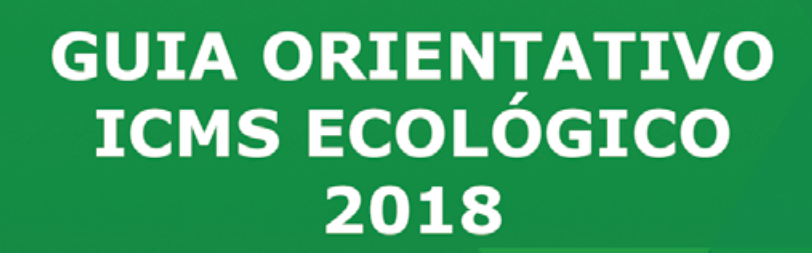

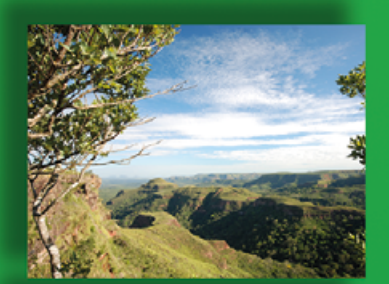

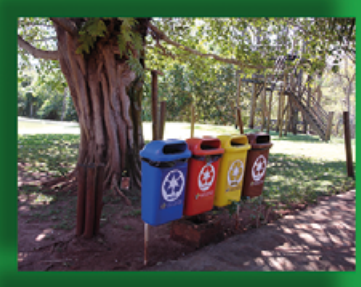

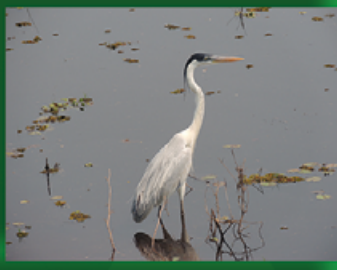

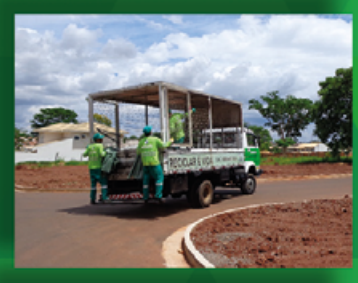

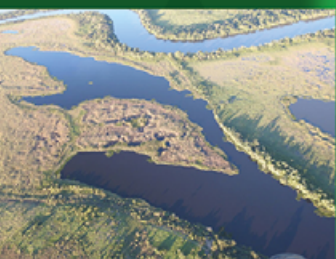

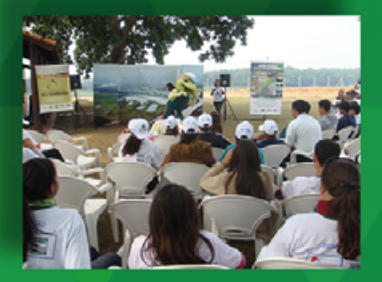

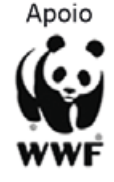

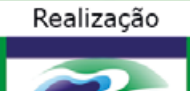

**SH** 

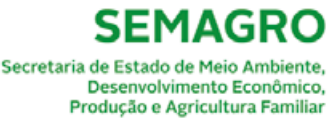

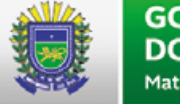

**GOVERNO DO ESTADO** Mato Grosso do Sul

**GOVERNO PRESENTE** 

Direitos desta edição reservados ao Instituto de Meio Ambiente de Mato Grosso do Sul / Imasul. É permitida a reprodução de dados e de informações contidos nesta publicação, desde que não sejam utilizados para fins comerciais e que a fonte seja citada.

### Produção:

Gerência de Desenvolvimento e Modernização / Imasul Gerência de Unidade de Conservação / Imasul

### Fotos, diagramação e impressão:

WWF Brasil

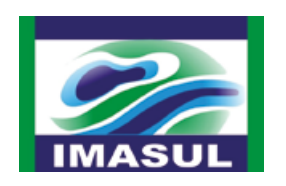

**SEMAGRO** Secretaria de Estado de Meio Ambiente Desenvolvimento Econômico<br>Produção e Agricultura Familian

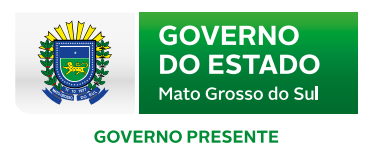

Apoio:

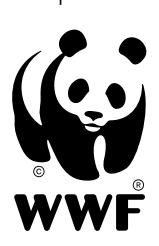

Instituto de Meio Ambiente de Mato Grosso do Sul / Imasul. Diretoria de Desenvolvimento.

Guia Orientativo ICMS Ecológico 2018. Campo Grande, MS: 2018. 52p.

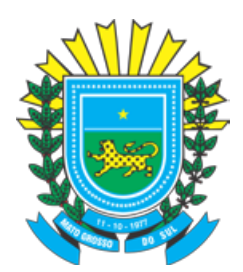

### GOVERNO DO ESTADO DE MATO GROSSO DO SUL

Reinaldo Azambuja **Governador** 

Jaime Elias Verruck Secretário de Estado de Meio Ambiente, Desenvolvimento Econômico, Produção e Agricultura Familiar

Ricardo José Senna Secretário Adjunto de Estado de Meio Ambiente, Desenvolvimento Econômico, Produção e Agricultura Familiar

Ricardo Eboli Gonçalves Ferreira Diretor-Presidente Instituto de Meio Ambiente de Mato Grosso do Sul

Thais Barbosa de Azambuja Caramori Diretora de Desenvolvimento Instituto de Meio Ambiente de Mato Grosso do Sul

Leonardo Tostes Palma Gerente de Unidades de Conservação Instituto de Meio Ambiente de Mato Grosso do Sul

Eliane Crisóstomo Dias Ribeiro de Barros Gerente de Desenvolvimento e Modernização Instituto de Meio Ambiente de Mato Grosso do Sul

## **APRESENTAÇÃO**

**O ICMS ECOLÓGICO** é um mecanismo de repartição de receitas tributárias pertencentes aos municípios, baseado em um conjunto de critérios ambientais, estabelecidos para determinar quanto cada município irá receber dos recursos financeiros arrecadados com o Imposto sobre a Circulação de Mercadorias e Prestação de Serviços (ICMS) do Estado.

No Estado de Mato Grosso do Sul, o ICMS Ecológico é um importante instrumento de incentivo financeiro aos municípios que comprovem a conservação ambiental e a correta gestão dos resíduos sólidos urbanos.

Neste contexto, o Instituto de Meio Ambiente de Mato Grosso do Sul apresenta este Guia Orientativo que tem como objetivo facilitar o entendimento dos critérios, documentação, procedimentos e prazos de participação dos municípios na alíquota de distribuição do ICMS Ecológico de Mato Grosso do Sul.

Esta publicação conta com a parceria do WWF Brasil por intermédio do Termo de Cooperação Técnica n°. 005/2016 e do Termo de Cooperação Mútua n°. 009/2016.

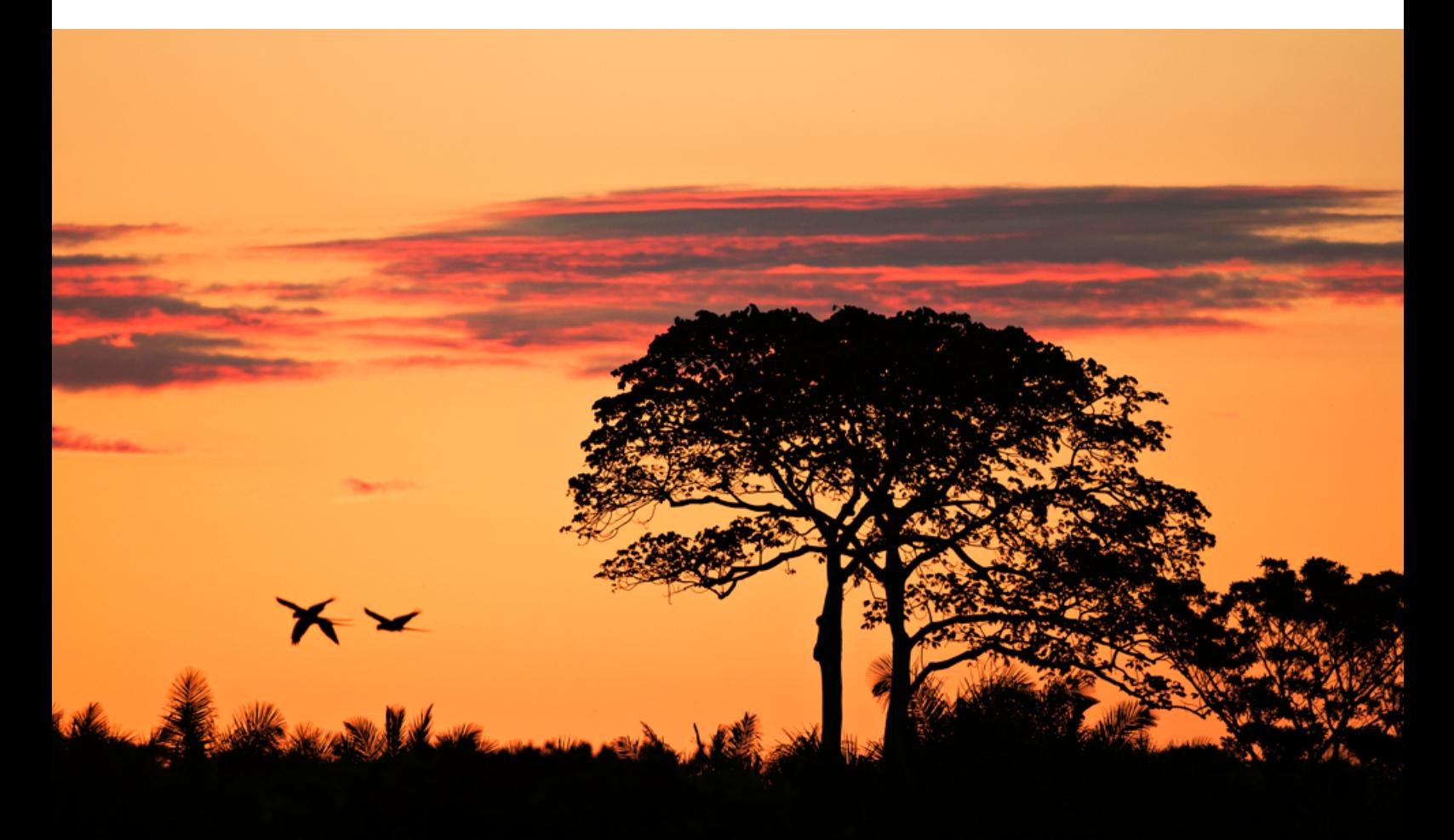

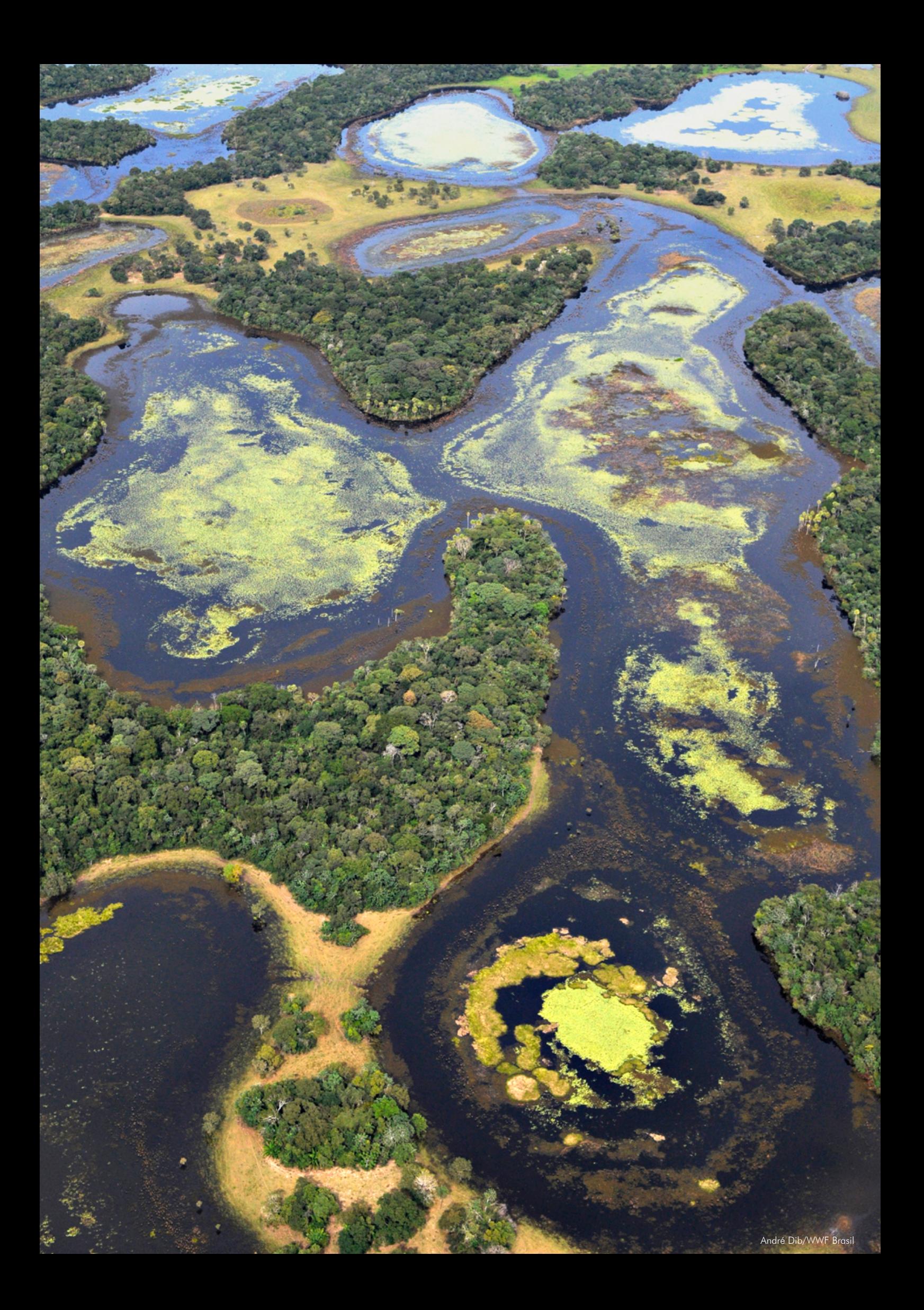

## **SUMÁRIO**

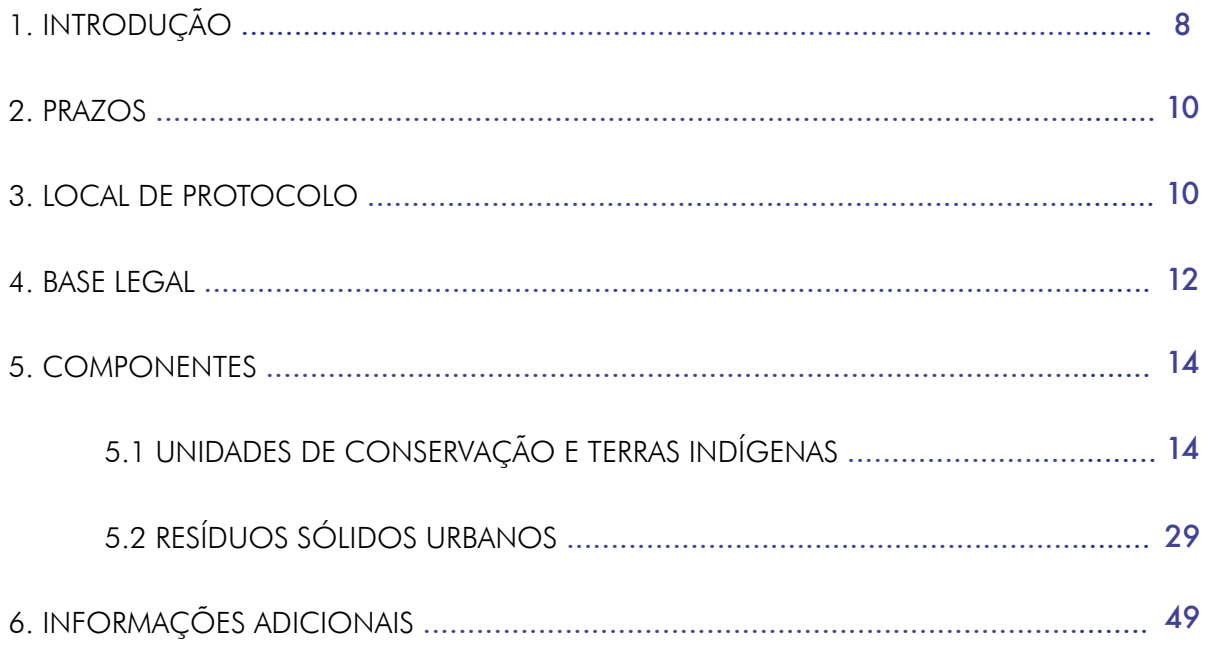

## **1. INTRODUÇÃO**

No Estado de Mato Grosso do Sul, a Lei Complementar n°. 57, de 4 de janeiro de 1991, estabelece os critérios de repasse da receita do ICMS, pertencente aos municípios, que serão distribuídos da seguinte forma:

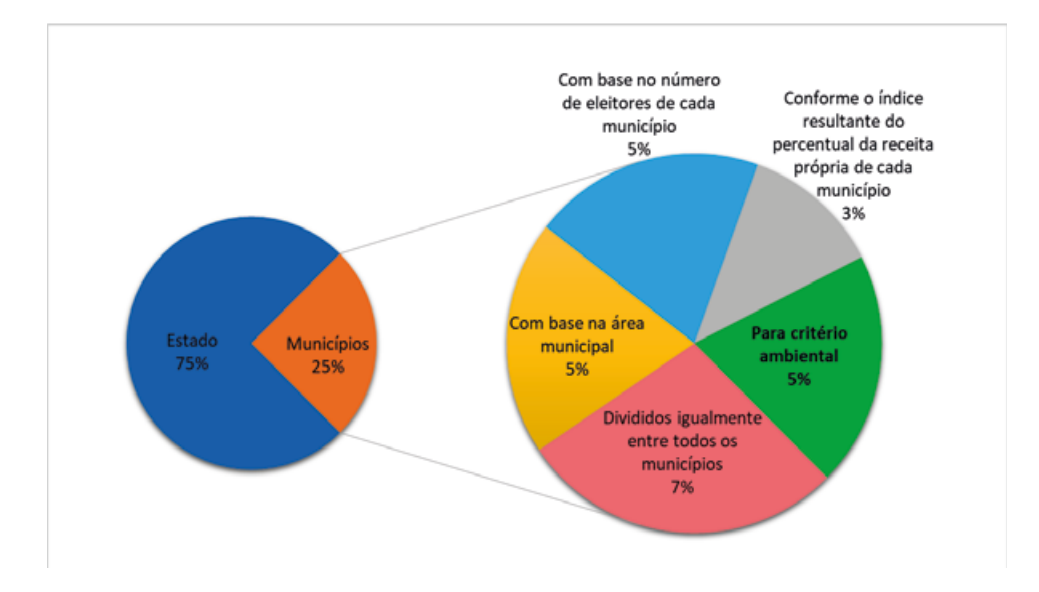

Figura 1 - Critérios de repasse do ICMS de acordo com a Lei Complementar n°. 57/1991.

Os 5% referentes ao critério ambiental (Figura 1) serão destinados para o rateio entre os municípios que tenham parte de seu território integrando terras indígenas homologadas, unidade de conservação da natureza devidamente inscrita no Cadastro Estadual de Unidades de Conservação (CEUC) e, ainda, aos que possuam plano de gestão de resíduos sólidos, sistema de coleta seletiva e disposição final de resíduos sólidos.

Do percentual destinado ao ICMS Ecológico, a Lei Estadual n°. 4.219, de 11 de julho de 2012, atribui:

7/10 (sete décimos) serão destinados ao rateio entre os municípios que tenham em parte de seu território unidades de conservação da natureza, devidamente inscritas no Cadastro Estadual de Unidades de Conservação (CEUC), e terras indígenas homologadas;

3/10 (três décimos) serão destinados ao rateio entre os municípios que possuam plano de gestão de resíduos sólidos, sistema de coleta seletiva e disposição final de resíduos sólidos.

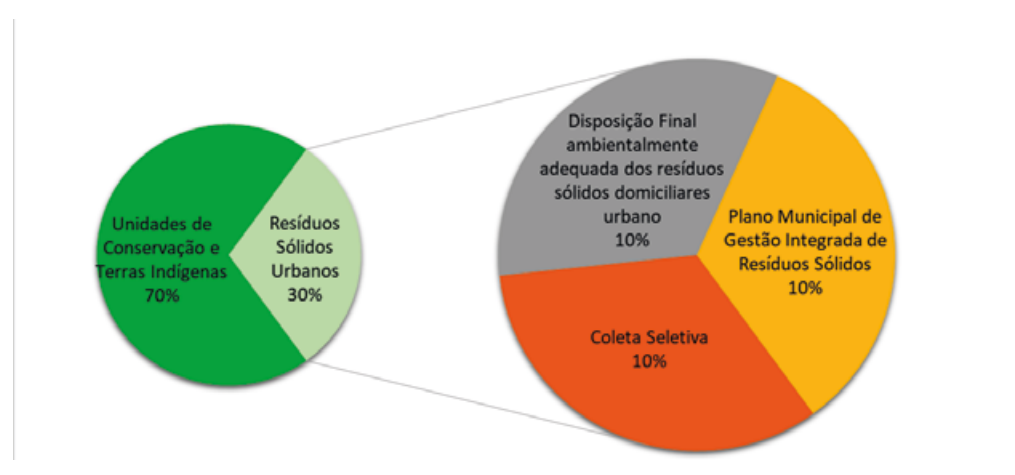

Figura 2 - Critérios para o cálculo da composição dos índices ambientais.

O Decreto Estadual n°. 14.366, de 29 de dezembro de 2015, cria o Programa Estadual do ICMS Ecológico e estabelece diretrizes para o rateio do percentual da parcela de receita prevista, tendo como objetivo: o aumento da superfície de áreas protegidas e da qualidade da sua conservação; a melhoria na gestão dos resíduos sólidos e a promoção da justiça fiscal por meio de definição de critérios e procedimentos de caráter qualitativo e quantitativo.

O Programa Estadual do ICMS Ecológico é coordenado pela Unidade de Cadastro e ICMS Ecológico, da Gerência de Unidades de Conservação, em cooperação com a Gerência de Desenvolvimento e Modernização do Instituto de Meio Ambiente de Mato Grosso do Sul (Imasul).

O município poderá participar do rateio da alíquota do ICMS Ecológico por meio de dois componentes:

Componente Unidades de Conservação e Terras Índígenas, e; Componente Resíduos Sólidos Urbanos.

## **2. PRAZOS**

O rateio da alíquota do Programa Estadual do ICMS Ecológico é calculado anualmente, com base no exercício anterior. Para participar desse rateio, os municípios devem comprovar o atendimento dos critérios ambientais vigentes e cumprir os demais procedimentos estabelecidos pelo Imasul.

O prazo para recebimento dos documentos necessários encerra-se em 31 de março de cada ano.

Atentar-se aos prazos específicos do Componente de Unidades de Conservação e Terras Indígenas para:

- Tábua de Avaliação das Terras Indígenas
- Tábua de Avaliação Qualitativas das UCs Federais
- Tábua de Avaliação Qualitativas das UCs Estaduais

## **3. LOCAL DE PROTOCOLO**

Os documentos para participação no rateio do Programa Estadual do ICMS Ecológico deverão ser protocolados na sede ou escritórios regionais do Imasul, podendo também serem enviados pelos Correios até a data limite. Os requerimentos e documentos comprobatórios de cada Componente, especificamente, deverão ser protocolados separadamente.

A única exceção de protocolo de documentos impressos corresponde ao cadastramento de ações de educação ambiental do Componente Unidade de Conservação e Terras Indígenas, que deverá ser realizado exclusivamente online, no Sistema Estadual de Informação em Educação Ambiental (SisEA/MS).

Os endereços para o protocolo de documentos estão disponíveis a seguir:

### Sede - Central de Atendimento (CAT)

Horário de atendimento: segunda à sexta-feira das 07:30 às 12:00 horas Rua Desembargador Leão Neto do Carmo, s/nº Setor 03 - Quadra 03 - Parque dos Poderes Campo Grande / MS - CEP 79031-902 Telefones: (67) 3318-6056 /6020/6022/6043

### Escritório Local de Aquidauana

Horário de atendimento: segunda à sexta-feira das 07:30 às 13:30 horas Rua Nilda Ribeiro Ferraz, nº 10 - Bairro Vila Cidade Nova Aquidauana / MS - CEP 79200-000 Telefone: (67) 3241-3282

### Escritório Local de Bonito

Horário de atendimento: segunda à sexta-feira das 07:30 às 13:30 horas Avenida Belinha, nº 400 - Centro Bonito / MS - CEP 79290-000 Telefone: (67) 3255-1844

### Escritório Local de Corumbá

Horário de atendimento: segunda à sexta-feira das 07:30 às 13:30 horas Rua Antônio João, nº 149 - Centro Corumbá / MS - CEP 79302-000 Telefone: (67) 3232-1954

### Escritório Local de Costa Rica

Horário de atendimento: segunda à sexta-feira das 07:30 às 13:30 horas Rua Josina Garcia de Melo, nº 239 Costa Rica / MS - CEP 79550-000 Telefone: (67) 3247-2276

### Escritório Local de Coxim

Horário de atendimento: segunda à sexta-feira das 07:30 às 13:30 horas Rua Floriano Peixoto nº 304 - Centro Coxim / MS - CEP 79400-000 Telefone: (67) 3291-1998

### Escritório Regional de Dourados

Horário de atendimento: segunda à sexta-feira das 07:30 às 13:30 horas Rua: Mato Grosso, 2099 - Centro Dourados / MS - CEP 79806-040 Telefone: (67) 3422-7839 / 3421-9230

### Escritório Regional de Três Lagoas

Horário de atendimento: segunda à sexta-feira das 07:30 às 13:30 horas Av. Capitão Olinto Mansine, nº 2462 - Jardim Primaveril Três Lagoas / MS - CEP 79603-011 Telefone: (67) 3521-1004

## **4. BASE LEGAL**

Lei Complementar n°. 57, de 4 de janeiro de 1991. "Dispõe sobre a regulamentação do artigo 153, parágrafo único, II, da Constituição do Estado." Publicação em Diário Oficial n°. 2.964, de 7 de janeiro de 1991.

Lei n°. 4.219, de 11 de julho de 2012. "Dispõe sobre o ICMS Ecológico na forma do art. 1°, inciso III, alínea "f", da Lei Complementar n. 57, de 4 de janeiro de 1991, na redação dada pela Lei Complementar n. 159, de 26 de dezembro de 2011, e dá outras providências." Publicação em Diário Oficial n°. 8.230, de 12 de julho de 2012.

Decreto n°. 14.366, de 29 de dezembro de 2015. "Regulamenta disposições da Lei Estadual n° 4.219, de 11 de julho de 2012; disciplina aspectos do Cadastro Estadual de Unidades de Conservação (CEUC); cria o Programa Estadual do ICMS Ecológico e estabelece diretrizes para o rateio do percentual da parcela de receita prevista no art. 153, parágrafo único, inciso II, da Constituição do Estado, referente ao ICMS Ecológico."

Publicação em Diário Oficial n°. 9.075, de 30 de dezembro de 2015.

Resolução Semade n°. 26, de 16 de fevereiro de 2016. "Estabelece procedimentos técnico-jurídicos de criação de Unidades de Conservação, de realização de consultas públicas relativas às unidades de conservação, disciplina os procedimentos e indica a documentação necessária a inscrição de unidades de conservação no Cadastro Estadual de Unidades de Conservação (CEUC)". Publicação em Diário Oficial n°. 9.109, de 22 de fevereiro de 2016.

Resolução Semade n°. 27, de 16 de fevereiro de 2016. "Estabelece os critérios, fórmulas de cálculo e os procedimentos de participação dos municípios no rateio da alíquota do ICMS Ecológico para o componente Unidades de Conservação e Terras Indígenas e dá outras providências." Publicação em Diário Oficial n°. 9.109, de 22 de fevereiro de 2016.

Resolução Semade n°. 22, de 30 de dezembro de 2015. "Disciplina os critérios e os procedimentos de participação dos municípios no rateio da alíquota do ICMS Ecológico para o componente Resíduos Sólidos Urbanos e dá outras providências."

Publicação em Diário Oficial n°. 9.078, de 6 de janeiro de 2016.

Resolução Semade n°. 45, de 26 de janeiro de 2017. "Altera o prazo para recebimento do Requerimento de Análise do ICMS Ecológico para o componente Resíduos Sólidos Urbanos." Publicação em Diário Oficial n°. 9.339, de 30 de janeiro de 2017.

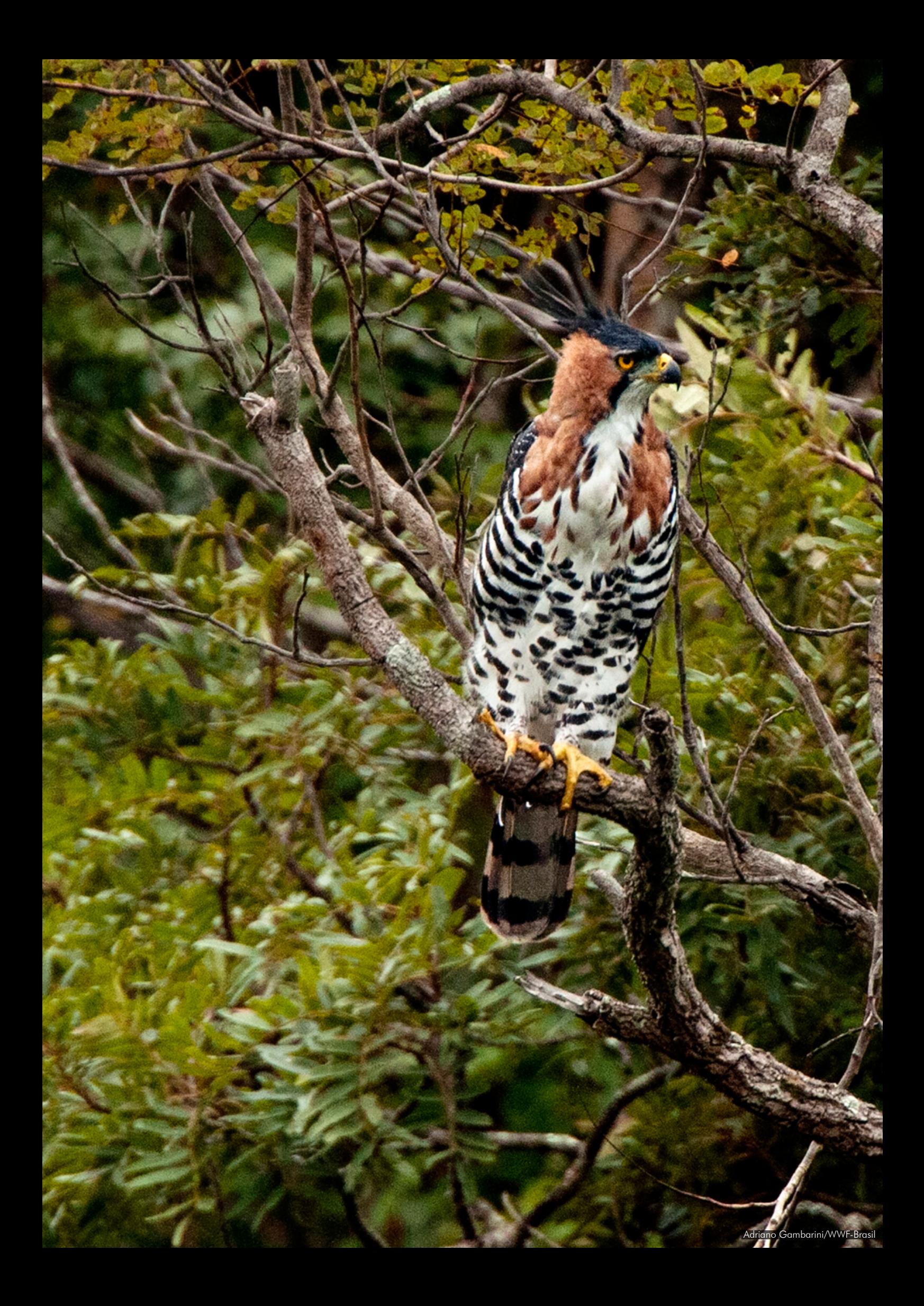

# **5. COMPONENTES**

Os municípios poderão participar do rateio da alíquota do ICMS Ecológico para cada componente desde que atendam os requisitos específicos expostos a seguir.

## **5.1 UNIDADES DE CONSERVAÇÃO E TERRAS INDÍGENAS**

O município poderá participar do rateio da alíquota do Componente Unidades de Conservação e Terras Indígenas de duas maneiras:

• Por meio da criação de uma unidade de conservação (UC) em seu território, podendo ela ser pública (municipal, estadual ou federal) ou privada.

### MUNICIPAL

Para a criação de unidade de conservação municipal, deve-se seguir o Roteiro para a Criação de Unidades de Conservação Municipais do Ministério de Meio Ambiente (MMA) [\(http://www.ima](http://www.imasul.ms.gov.br/wp-content/uploads/sites/74/2017/05/Roteiro-mma-para-criacao-de-unidades-de-conserva%C3%A7ao-municipais_MMA.pdf)[sul.ms.gov.br/wp-content/uploads/sites/74/2017/05/Roteiro-mma-para-criacao-de-unidades-de-](http://www.imasul.ms.gov.br/wp-content/uploads/sites/74/2017/05/Roteiro-mma-para-criacao-de-unidades-de-conserva%C3%A7ao-municipais_MMA.pdf) [-conserva%C3%A7ao-municipais\\_MMA.pdf](http://www.imasul.ms.gov.br/wp-content/uploads/sites/74/2017/05/Roteiro-mma-para-criacao-de-unidades-de-conserva%C3%A7ao-municipais_MMA.pdf)), atendendo a Lei do Sistema Nacional de Unidades de Conservação (SNUC) e a legislação estadual para o cadastramento no Cadastro Estadual de Unidades de Conservação (CEUC/Imasul). O registro no CEUC é solicitado por meio do Requerimento para Cadastramento.

### ESTADUAL E FEDERAL

As unidades de conservação estaduais e federais são automaticamente inseridas no rateio pela equipe do ICMS Ecológico do Imasul e independem de ato da Prefeitura Municipal.

### PRIVADA

As Reservas Particulares do Patrimônio Natural (RPPNs) são criadas pelo Imasul ou pelo Instituto Chico Mendes de Conservação da Biodiversidade (ICMBio) em atendimento à solicitação de proprietários de terras, podendo ser estimulada pela Prefeitura Municipal. O próprio Imasul se encarrega de inseri-las no CEUC.

• Pela existência de Terra Indígena (TI), devidamente homologada ou já registrada, no território do município. Os dados utilizados são provenientes da Fundação Nacional do Índio (Funai) e independem de ato da Prefeitura Municipal, sendo incorporados diretamente pela equipe do Programa Estadual do ICMS Ecológico.

Não serão consideradas terras indígenas em processo de identificação ou de demarcação, dentre outros.

### **ORIENTAÇÕES GERAIS QUANTO A DOCUMENTAÇÃO A SER APRESENTADA**

### • Requerimento para Cadastramento de UC Municipal (ou ampliação) no CEUC

Protocolar o requerimento, disponível no site do Imasul, apresentando todos os documentos nele citados, fazendo a abertura de processo.

Prazo: até 31 de março de cada ano.

Link: [http://www.imasul.ms.gov.br/wp-content/uploads/sites/74/2018/01/Requerimento-para-Cadastramento-](http://www.imasul.ms.gov.br/wp-content/uploads/sites/74/2018/01/Requerimento-para-Cadastramento-de-Unidades-de-Conserva%C3%A7%C3%A3o.docx) [-de-Unidades-de-Conserva%C3%A7%C3%A3o.docx](http://www.imasul.ms.gov.br/wp-content/uploads/sites/74/2018/01/Requerimento-para-Cadastramento-de-Unidades-de-Conserva%C3%A7%C3%A3o.docx).

A UC é considerada cadastrada no CEUC após cumprir todos os trâmites previstos na Resolução Semade n°. 26/2016. O prazo de protocolização de até 31 de março de cada ano permitirá que a UC, requerida para cadastro, faça parte do rateio do ICMS Ecológico daquele ano (gerando índice para o ano posterior), caso cumpra com todas as pendências antes da publicação dos índices provisórios. Porém, são aceitos requerimentos para o CEUC em qualquer época do ano.

Somente as unidades de conservação cadastradas no CEUC que estejam regulares farão parte do rateio anual (formação do índice ambiental municipal).

Observar itens como:

- Plano de Proteção e Fiscalização da UC (caso tenha até 5 anos de criação);
- Plano de Manejo da UC (para aquelas com mais de 05 anos de criação) e arquivo shapefile válido da UC.

O descumprimento quanto a estes documentos provocará a suspensão da UC no Programa Estadual do ICMS Ecológico. Esses documentos devem ser enviados ao Imasul apenas uma vez ou quando ocorrer alguma alteração nos planos ou shapefiles já apresentados.

• Plano de Proteção e Fiscalização da UC (para UCs com até 5 anos de criação)

Enviar cópia do Plano em meio digital (CD-ROM).

Prazo: até 31 de março de cada ano.

Link: [http://www.imasul.ms.gov.br/wp-content/uploads/sites/74/2018/01/Requerimento-para-Cadastramento-](http://www.imasul.ms.gov.br/wp-content/uploads/sites/74/2018/01/Requerimento-para-Cadastramento-de-Unidades-de-Conserva%C3%A7%C3%A3o.docx) [-de-Unidades-de-Conserva%C3%A7%C3%A3o.docx](http://www.imasul.ms.gov.br/wp-content/uploads/sites/74/2018/01/Requerimento-para-Cadastramento-de-Unidades-de-Conserva%C3%A7%C3%A3o.docx).

O Plano de Proteção e Fiscalização terá validade máxima de 5 anos. Após esse período, a UC deverá ter Plano de Manejo (PM), caso contrário será suspensa do Programa Estadual do ICMS Ecológico.

### • Plano de Manejo (PM) da UC (para UCs a partir de 5 anos de criação)

Enviar cópia de publicação de ato normativo que aprova o PM. Enviar cópia do plano na íntegra em meio digital (CD-ROM).

Prazo: até 31 de março de cada ano.

Link: [http://www.imasul.ms.gov.br/wp-content/uploads/sites/74/2017/05/Roteiro-Metodologico-para-elab-Pl-](http://www.imasul.ms.gov.br/wp-content/uploads/sites/74/2017/05/Roteiro-Metodologico-para-elab-Pl-Manejo_IMASUL.pdf) [-Manejo\\_IMASUL.pdf.](http://www.imasul.ms.gov.br/wp-content/uploads/sites/74/2017/05/Roteiro-Metodologico-para-elab-Pl-Manejo_IMASUL.pdf)

O PM tem validade normalmente de 5 anos. Atualmente, a UC não é suspensa do Programa Estadual do ICMS Ecológico caso o PM esteja vencido, porém, pontuará diferentemente na tábua de avaliação. Sugerimos que seja seguido o Roteiro para a Elaboração de Plano de Manejo das Unidades de Conservação Estaduais, disponível no link.

### • Arquivo *Shapefile* da UC

Enviar em meio digital (CD-ROM). Prazo: até 31 de março de cada ano.

Elaborar o arquivo *shapefile* de acordo a Resolução Semac n° 12/2014.

### • Relatório Anual das atividades desenvolvidas na área ambiental (UCs, terras indígenas, resíduos sólidos, entre outros.)

Enviar relatório impresso de forma resumida (até 2 páginas). Prazo: até 31 de março de cada ano

Relatórios mais extensos ou complementações tais como com fotos, notas e comprovantes, dentre outros, deverão ser apresentados em CD-ROM.

### • Plano de Aplicação dos recursos do ICMS Ecológico (com ata de reunião do Conselho de Meio Ambiente municipal constando a aprovação do Plano)

Enviar plano impresso, de forma resumida, devidamente assinado e rubricado.

Cópia da ata da reunião acompanha de lista de presença.

Prazo: até 31 de março de cada ano.

Link: [http://www.imasul.ms.gov.br/wp-content/uploads/sites/74/2016/02/Modelo-de-Plano-de-Aplica%-](http://www.imasul.ms.gov.br/wp-content/uploads/sites/74/2016/02/Modelo-de-Plano-de-Aplica%C3%A7%C3%A3o-de-recursos.xlsx) [C3%A7%C3%A3o-de-recursos.xlsx](http://www.imasul.ms.gov.br/wp-content/uploads/sites/74/2016/02/Modelo-de-Plano-de-Aplica%C3%A7%C3%A3o-de-recursos.xlsx).

Apenas um plano de aplicação deverá ser apresentado por município, devendo ser elaborado conforme o modelo disponível no link. No campo 'Onde' deverá constar o local onde serão desenvolvidas as atividades (se UC X, Y ou terra indígena, ou área urbana, ou todo município). A aprovação do plano de aplicação pelo Conselho de Meio Ambiente municipal gera uma pontuação maior na tábua de avaliação. O plano impresso deverá ser encaminhado assinado e rubricado.

### • Tábuas de Avaliação das UCs municipais e/ou envio das questões específicas dos municípios (caso das RPPNs, UCs Estaduais, Federais e TIs)

Enviar tábua de avaliação impressa (a ser protocolado na Central de Atendimento ou nos escritórios do Imasul ou encaminhado via correio) e também digital em arquivo Word (a ser encaminhado via e-mail ou CD-ROM); Prazo: até 31 de março de cada ano.

Link: [http://www.imasul.ms.gov.br/?page\\_id=5180&preview=true.](http://www.imasul.ms.gov.br/?page_id=5180&preview=true)

A tábua de avaliação trata-se de uma autoavaliação. O responsável pelo preenchimento tem fé pública e pode ser responsabilizado pelo envio de informações falsas. O Imasul poderá realizar vistoria para apurar a veracidade ou exigir outros documentos comprobatórios. O Imasul validará os dados da Tábua encaminhada e preencherá a pontuação da questão referente às ações de educação ambiental, encaminhadas pelo município via SisEA/MS, gerando uma tábua definitiva. Esta tábua definitiva será encaminhada pelo Imasul ao responsável, por e-mail, logo após a publicação dos índices provisórios, para possível recurso e arquivamento no órgão gestor. As páginas impressas devem ser encaminhadas assinadas e rubricadas.

### • Tábuas de Avaliação das Terras Indígenas

As tábuas de avaliação serão preenchidas em reuniões pré-agendadas nas Coordenadorias da Funai à qual as terras indígenas pertencem.

Prazo: as reuniões serão definidas entre os técnicos da Gerência de Unidades de Conservação (GUC) do Imasul e da Funai.

Link: [http://www.imasul.ms.gov.br/?page\\_id=5180&preview=true.](http://www.imasul.ms.gov.br/?page_id=5180&preview=true)

Cada município será convidado a participar da avaliação juntamente com técnicos da GUC/Imasul, agentes da Funai e representantes das prefeituras. O responsável pelo preenchimento dos dados da Prefeitura Municipal tem fé pública e pode ser responsabilizado pelo envio de informações falsas. O Imasul poderá realizar vistoria para apurar veracidade ou exigir outros documentos comprobatórios. O Imasul validará os dados da Tábua encaminhada e preencherá a pontuação da questão referente às ações de educação ambiental, encaminhadas pelo município via SisEA/MS, gerando uma tábua definitiva. Esta tábua definitiva será encaminhada pelo Imasul ao responsável, por e-mail, logo após a publicação dos índices provisórios, para possível recurso e arquivamento no órgão gestor. As páginas impressas devem ser encaminhadas assinadas e rubricadas.

### • Tábuas de Avaliação Qualitativas das UCs Federais

As tábuas de avaliação serão preenchidas em reunião a ser pré-agendada.

Prazo: As reuniões serão definidas entre técnicos da Gerência de Unidades de Conservação (GUC) do Imasul e gestores do ICMBio.

Link: [http://www.imasul.ms.gov.br/?page\\_id=5180&preview=true](http://www.imasul.ms.gov.br/?page_id=5180&preview=true) 

Cada município que tenha parte da UC federal será convidado a participar da avaliação juntamente com técnicos da GUC e chefe da UC (ICMBio). O responsável pelo preenchimento dos dados da Prefeitura Municipal tem fé pública e pode ser responsabilizado pelo envio de informações falsas. O Imasul poderá realizar vistoria para apurar veracidade ou exigir outros documentos comprobatórios. O Imasul validará os dados da Tábua encaminhada e preencherá a pontuação da questão referente às ações de educação ambiental, encaminhadas pelo município via SisEA/MS, gerando uma tábua definitiva. Esta tábua definitiva será encaminhada pelo Imasul ao responsável, por e-mail, logo após a publicação dos índices provisórios, para possível recurso e arquivamento no órgão gestor. As páginas impressas devem ser encaminhadas assinadas e rubricadas.

### • Tábuas de Avaliação Qualitativas das UCs Estaduais

As tábuas de avaliação serão preenchidas pelos chefes das UCs (Imasul). Prazo: o chefe de cada UC define a data (entrega até meados de maio). Link: [http://www.imasul.ms.gov.br/?page\\_id=5180&preview=true.](http://www.imasul.ms.gov.br/?page_id=5180&preview=true)

A avaliação pode contar com representante da prefeitura onde se encontra a UC, a critério do chefe de cada unidade. O responsável pelo preenchimento dos dados da Prefeitura Municipal tem fé pública e pode ser responsabilizado pelo envio de informações falsas. O Imasul poderá realizar vistoria para apurar veracidade ou exigir outros documentos comprobatórios. O Imasul validará os dados da Tábua encaminhada e preencherá a pontuação e preencherá a pontuação da questão referente às ações de educação ambiental, encaminhadas pelo município via SisEA/MS, gerando uma tábua definitiva. Esta tábua definitiva será encaminhada pelo Imasul ao responsável, por e-mail, logo após a publicação dos índices provisórios, para possível recurso e arquivamento no órgão gestor. As páginas impressas devem ser encaminhadas assinadas e rubricadas.

### • Cadastramento das ações de educação ambiental no SisEA/MS.

Em seu sentido mais amplo, uma ação de educação ambiental é qualquer atividade voltada para a sensibilização da sociedade visando ao desenvolvimento de uma compreensão integrada do meio ambiente e à participação individual e coletiva na conservação e recuperação do ambiente, entendendo-se a defesa da qualidade ambiental como um valor inseparável do exercício da cidadania e da qualidade de vida.

A educação ambiental é um componente permanente e imprescindível ao processo educativo, sendo realizada tanto em caráter formal (espaços escolarizados) como não formal (espaços não escolarizados). Ou seja, a educação ambiental não está restrita às escolas, devendo ser realizada em caráter não formal em todos os segmentos da sociedade, de acordo com as políticas de educação ambiental vigentes.

A educação ambiental segue diretrizes nacionais e internacionais contidas em diversos tratados, leis, decretos e programas, merecendo destaque a Política Nacional de Educação Ambiental (PNEA), instituída pela Lei nº 9.795/1999 e regulamentada pelo Decreto nº 4.281/2002.

As ações de educação ambiental realizadas pelos municípios são passíveis de pontuação dentro das tábuas de avaliação qualitativa para o Componente Unidades de Conservação e Terras Indígenas do Programa ICMS Ecológico. Portanto, as ações de educação ambiental serão analisadas pelo Imasul para pontuação neste componente desde que o município abrigue em seu território terras indígenas homologadas e/ou possuam unidade de conservação da natureza devidamente inscrita no Cadastro Estadual de Unidades de Conservação (CEUC), e tenha atendido os demais critérios e procedimentos de participação estabelecidos pelo Imasul para este Componente.

Dessa forma, para que a ação de educação ambiental desenvolvida no município possa concorrer ao rateio da alíquota do Componente Unidades de Conservação e Terras Indígenas, deverá atender quatro requisitos principais:

- 1. ter sido desenvolvida e apresentar resultados obtidos no ano anterior;
- 2. ter o Poder Municipal como proponente da ação;
- 3. ter sido cadastrada no SisEA/MS dentro do prazo; e,
- 4. ter sido aprovada pelo Imasul.

SisEA/MS significa "Sistema Estadual de Informação em Educação Ambiental", e corresponde a um banco de dados eletrônico que compõe o Sistema Imasul de Registros e Informações Estratégicas do Meio Ambiente (Siriema). O SisEA/MS é uma ferramenta criada pelo Imasul que tem como finalidade cadastrar, integrar e sistematizar programas, projetos e ações e difundir informações que sirvam de orientação, experiência e até de modelo para os interessados no assunto. Por meio das ações cadastradas no sistema será possível a realização do Diagnóstico Estadual de Educação Ambiental e a divulgação do estado da arte da educação ambiental em Mato Grosso do Sul. Informações adicionais sobre o SisEA/MS estão disponíveis na área de educação ambiental do Imasul por meio do link: [http://www.imasul.ms.gov.br/educacao-ambiental/sistema-estadual-de-informacao-em-e](http://www.imasul.ms.gov.br/educacao-ambiental/sistema-estadual-de-informacao-em-educacao-ambiental-siseams/)[ducacao-ambiental-siseams/](http://www.imasul.ms.gov.br/educacao-ambiental/sistema-estadual-de-informacao-em-educacao-ambiental-siseams/).

As ações de educação ambiental cadastradas no SisEA/MS serão analisadas pelo Imasul e, se aprovadas, serão pontuadas conforme o enquadramento da ação realizada em ação pontual, campanha, pesquisa, projeto ou programa, em atendimento ao disposto nas tábuas de avaliação qualitativa para este componente.

### TÁBUA DE AVALIAÇÃO QUALITATIVA - PARTICIPAÇÃO SOCIAL E GESTÃO PÚBLICA:

"O município tem ações de educação ambiental cadastradas e aprovadas no SisEA/MS até o prazo estabelecido? Poderão ser assinaladas mais de uma questão.

- a) Possui programa cadastrado e aprovado (máximo 1). 40%;
- b) Possui projetos cadastrados e aprovados (no mínimo 1). 15%;
- c) Possui projetos cadastrados e aprovados (mais de 1). 30%;
- d) Possui campanhas cadastradas e aprovadas (no mínimo 1). 10%;
- e) Possui campanhas cadastradas e aprovadas (mais de 1). 20%;
- f) Possui ações pontuais e/ou pesquisas cadastradas e aprovadas (no mínimo 3). 5%;
- g) Possui ações pontuais e/ou pesquisas cadastradas e aprovadas (mais de 3). 10%;
- h) Não cadastrou ou cadastrou mas não foi aprovado. 0%"

(Este item será preenchido pela Unidade de Educação Ambiental/GDM/Imasul após a análise das ações cadastradas no SisEA/MS.)

As ações de educação ambiental deverão ser apresentadas, OBRIGATORIAMENTE, por meio do SisEA/MS. Em nenhuma hipótese serão avaliadas ações ou informações complementares encaminhadas diretamente ao Imasul fora do SisEA/MS, não sendo necessário o envio de documentos em formato impresso ao setor de educação ambiental desse órgão.

Para que as ações de educação ambiental sejam aprovadas pelo Imasul, deverão contemplar os critérios de enquadramento de ações de educação ambiental estabelecidos pelo órgão ambiental, que especificam os itens obrigatórios para a pontuação de cada tipo de ação (pontual, campanha, pesquisa, projeto ou programa). Estes critérios compõem o documento "ORIENTAÇÕES PARA ENQUADRAMENTO DE AÇÕES DE EDUCAÇÃO AM-BIENTAL", disponível para download na página "Educação Ambiental no Programa ICMS Ecológico" do site do Imasul:<http://www.imasul.ms.gov.br/educacao-ambiental-no-programa-icms-ecologico/>.

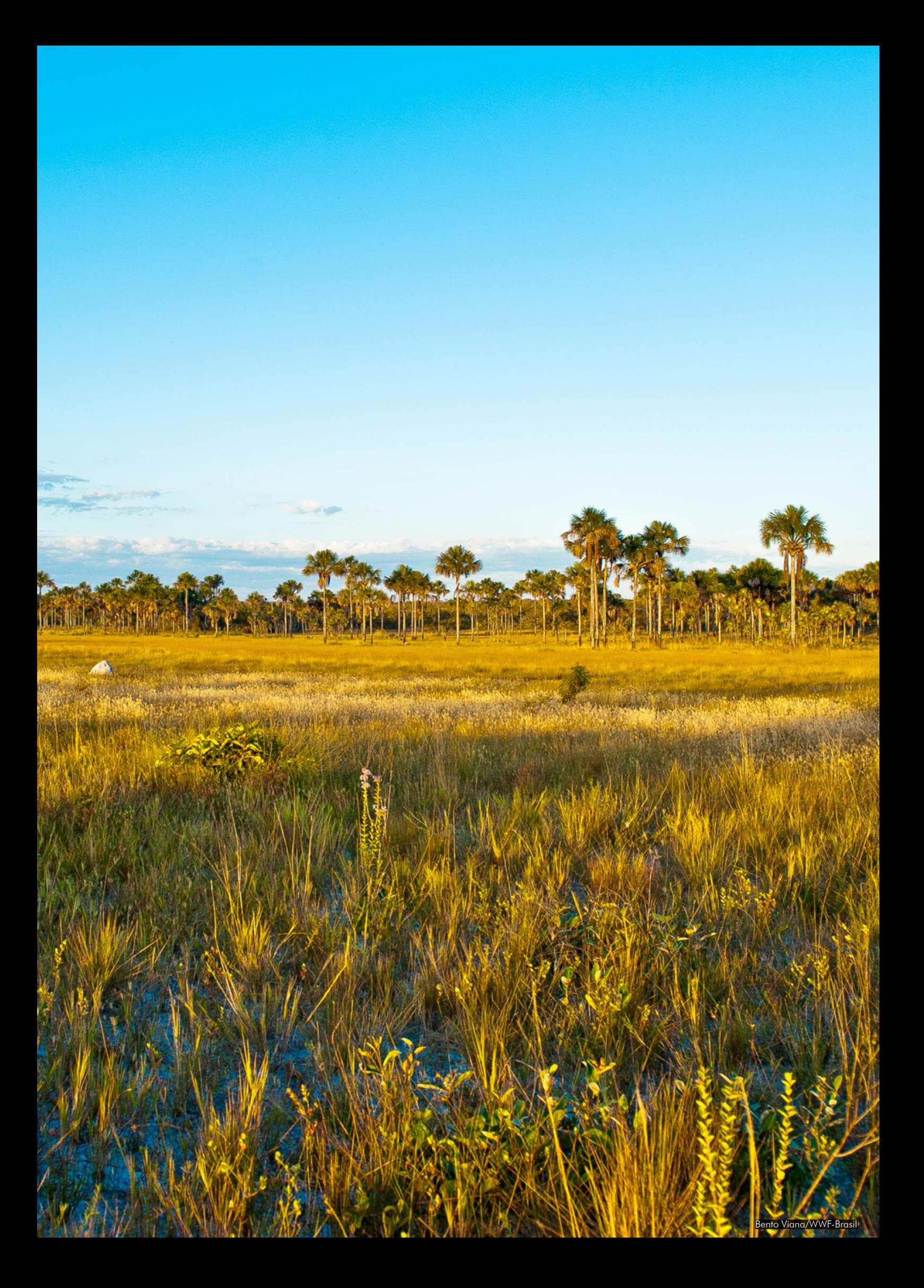

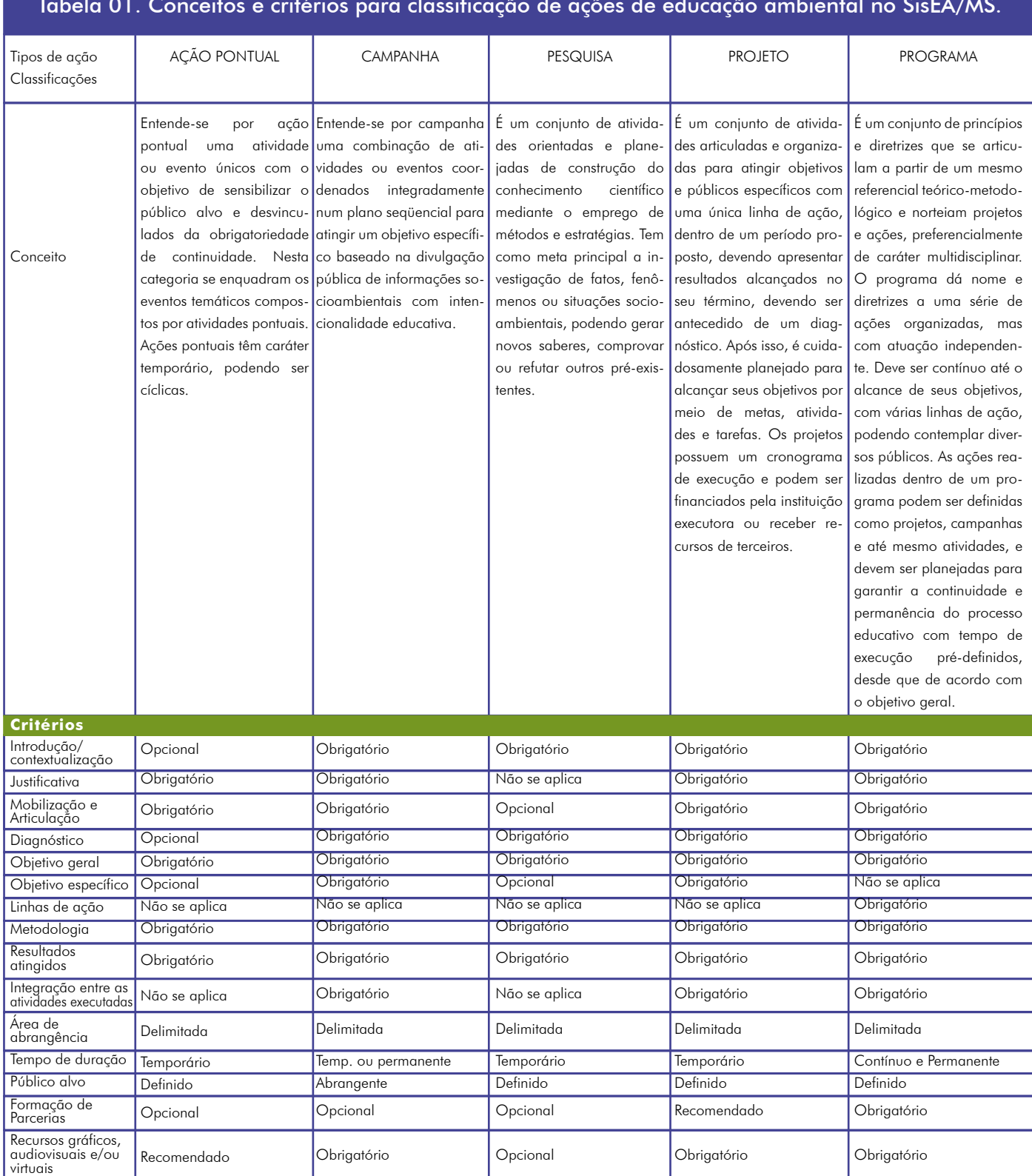

#### Tabela 01. Conceitos e critérios para classificação de ações de educação ambiental no SisEA/MS.

### **2018 Guia Orientativo ICMS Ecológico**

Por exemplo, o diagnóstico local é um critério obrigatório para a maioria das ações por ser um item indispensável na identificação dos problemas e prioridades ambientais do município, possibilitando a construção de uma proposta que reflita a realidade e a demanda local (incluindo impactos socioambientais específicos). O diagnóstico também permite identificação, levantamento e caracterização de programas, projetos e ações já implantados e em execução na área socioambiental, promovendo a integração de ações e evitando a sobreposição de ações com o mesmo tema. Dessa forma o diagnóstico local é obrigatório para todas as ações de educação ambiental, com exceção das ações pontuais, devendo ser descrito no relatório completo da ação. As ações pontuais podem conter diagnóstico local ou não, como no caso dos eventos referentes a datas comemorativas, que são realizados anualmente.

Para comprovar o atendimento dos critérios de enquadramento, as ações de educação ambiental deverão conter um relatório completo que contemple todos os itens obrigatórios para a modalidade selecionada. Este relatório deverá ser inserido no SisEA/MS por meio da aba "Anexos".

O prazo para o cadastramento das ações de educação ambiental no SisEA/MS se encerra em 31 de março de cada ano. As ações que não tiverem o relatório completo na aba "Anexos" até este dia não serão analisadas para a pontuação no Programa Estadual do ICMS Ecológico. Após o encerramento do prazo, as ações cadastradas não poderão ser alteradas sem a autorização do Imasul. Qualquer alteração no cadastro da ação implicará na sua exclusão da análise.

Para inserir as ações de educação ambiental no SisEA/MS, a Prefeitura Municipal deverá primeiramente se cadastrar como pessoa jurídica no Siriema para então inserir ações de educação ambiental. As informações e formas de cadastro no Siriema estão disponíveis por meio do link: [http://www.imasul.ms.gov.br/siriema/.](http://www.imasul.ms.gov.br/siriema/)

Finalizado o cadastro eletrônico da Prefeitura, o usuário deverá fazer o login no Siriema utilizando sua identificação (CNPJ) e senha de acesso (Figura 3).

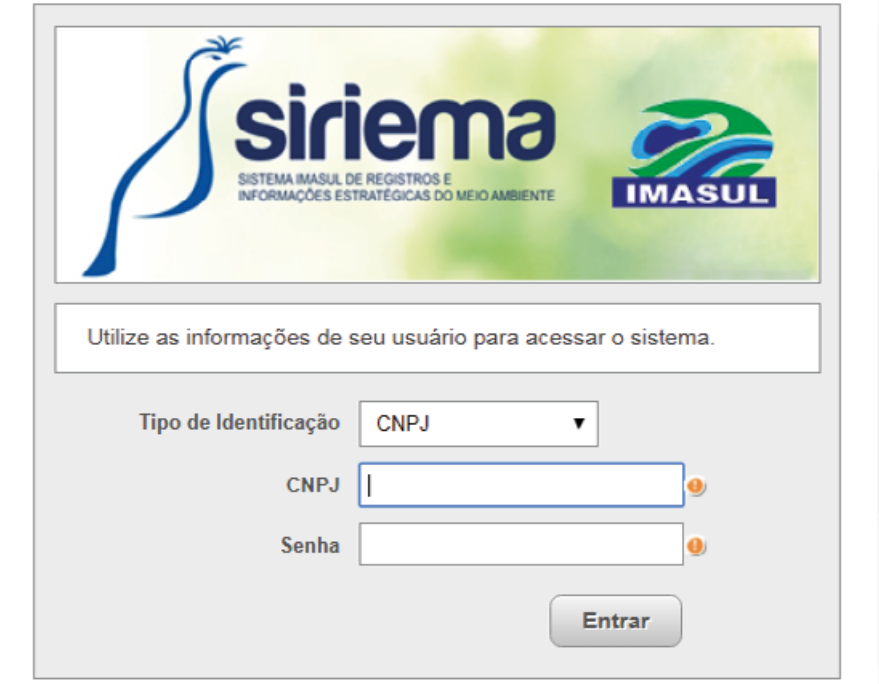

Figura 3 - Forma de acesso ao Siriema

Feito o login, o SisEA/MS estará disponível no menu à esquerda (Figuras 4 e 5). Para acessar o Sistema, siga os seguintes passos:

• Para cadastrar novas ações ou visualizar e editar ações já cadastradas, clique em "SisEA/MS" e, a seguir, em "Ação de Educação Ambiental".

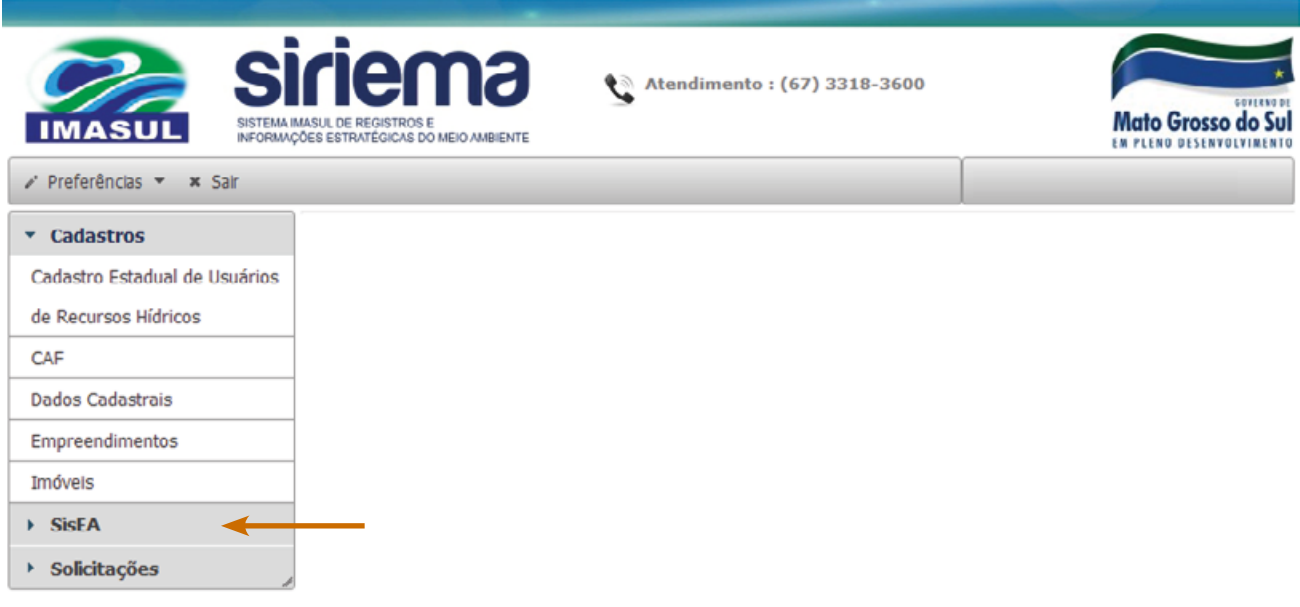

Figura 4. Forma de acesso ao SisEA/MS.

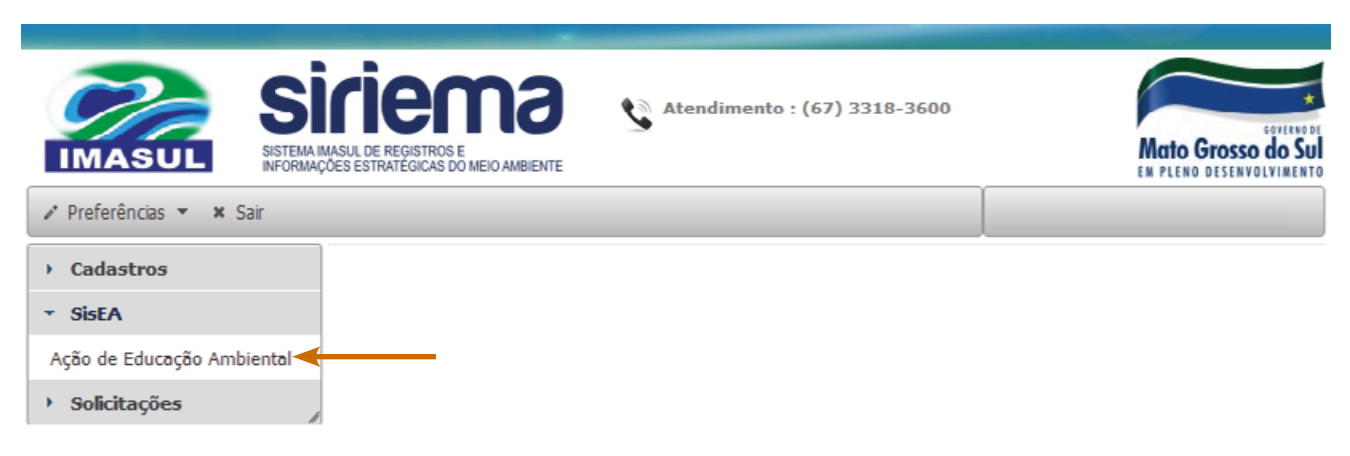

Figura 5 - Forma de acesso ao SisEA/MS.

• Uma tela será aberta que mostrará as ações já cadastradas e opções de editar e cadastrar novas ações (Figura 6).

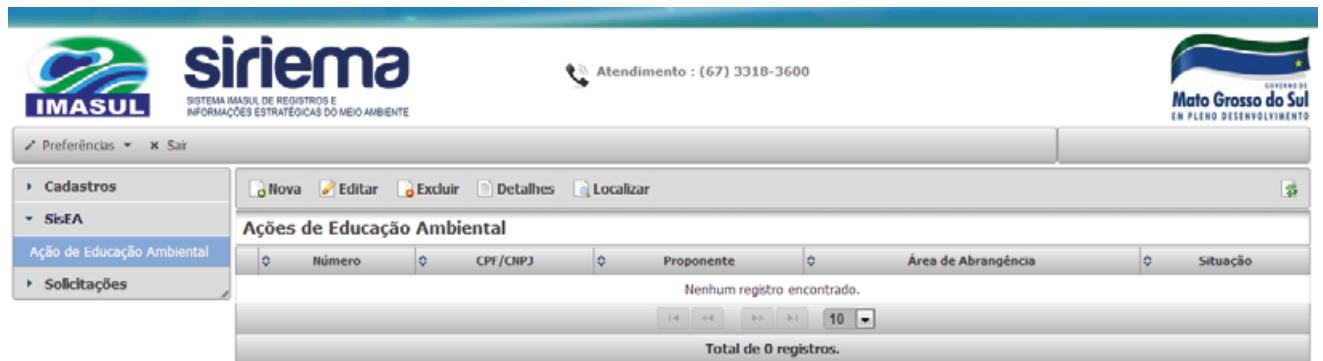

Figura 6 - Tela de cadastro de ações no SisEA/MS.

• Para cadastrar novas ações no Sistema, basta clicar em "Nova" (Figura 7), preencher as guias que se abrem e salvar (Figura 8).

Observação: Em cada cadastro, o item "título" deve conter a identificação breve e clara da ação, tais como: "Campanha Contra o Tráfico de Animais" e "Projeto Água é Vida". No caso de ações pontuais cíclicas, como eventos ambientais, o título de cada ação deverá identificar também o ano de realização. Por exemplo: "Semana do Meio Ambiente de 2017" e "Comemoração do Dia da Água de 2017".

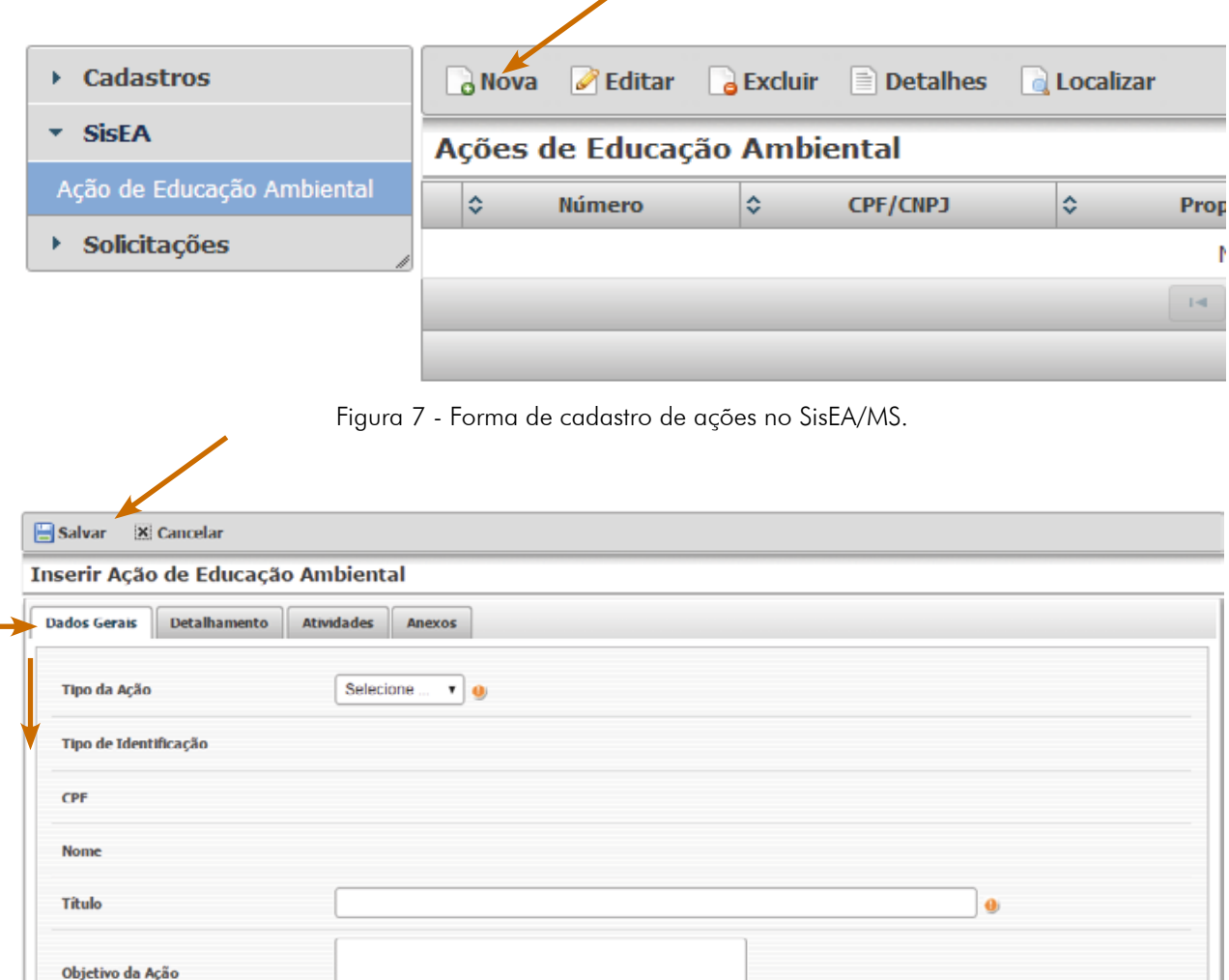

Figura 8 - Forma de cadastro de ações no SisEA/MS.

 $\ddot{\bullet}$ 

Observação: É importante destacar que o Sistema expira após 30 minutos. Portanto, caso necessário, a ação pode ser salva e aberta novamente para edição e complementação dos dados. Para editar ações já cadastradas, clique no nome da ação e em "Editar". Serão abertas as guias para modificação, correção e atualização das informações cadastradas. Ao final da edição, clique em "salvar" para armazenar os novos dados.

No campo "MOTIVAÇÃO" (Figura 9), da aba "DETALHAMENTO" do SisEA/MS, o município deverá selecionar OBRIGATORIAMENTE o item ICMS ECOLÓGICO – UNIDADES DE CONSERVAÇÃO, caso contrário, a ação não será analisada e será desconsiderada para a pontuação do ICMS Ecológico.

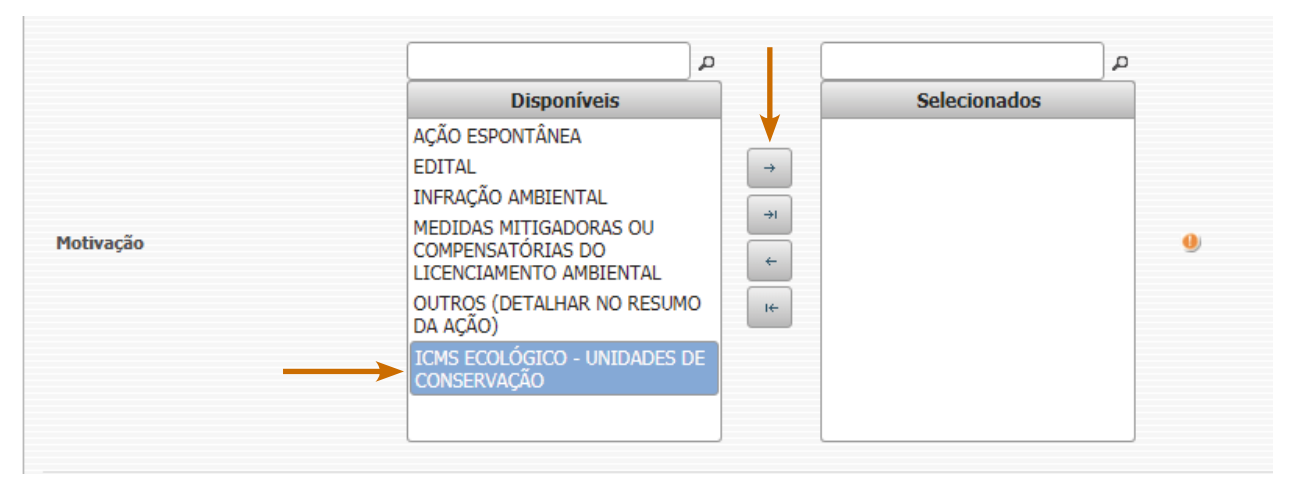

Figura 9 - Forma de cadastro de ações no SisEA/MS.

• Além do preenchimento das informações nas abas de Dados Gerais e de Detalhamento, as ações de educação ambiental deverão OBRIGATORIAMENTE conter um relatório completo, elaborado conforme os critérios de enquadramento de ações de educação ambiental estabelecidos pelo Imasul e inserido na aba "Anexos" do SisEA/ MS.

O relatório completo da ação deverá ser nomeado da seguinte forma: "Relatório do(a) (título da ação) (ano)". Por exemplo: "Relatório do Projeto de Educação Ambiental Água é Vida 2017".

Os meios comprobatórios das ações (fotos, listas de presença, entre outros) deverão fazer parte do relatório e deverão estar devidamente identificados de acordo com as seguintes especificações: descrição da atividade ilustrada, local, mês e ano. Exemplo: (em caso de fotos) Figura 1 – Capacitação em educação ambiental no Sindicato Rural de Vila Nova, junho de 2017; (em caso de lista de presença) Lista de Presença da Primeira Reunião de Mobilização para o Projeto de Educação Ambiental de Vila Nova, 22 de agosto de 2017.

Não serão aceitos meios comprobatórios anexados em avulso, EXCETO: vinhetas e spots de rádio e de TV em formato digital e exemplar digital completo de cartilhas, revistas ou livros produzidos.

• Para inserir o relatório e demais arquivos necessários, clique na aba "Anexos", depois em "selecionar arquivos" (Figura 10), e escolha o arquivo correspondente na janela que se abrir (Figura 11).

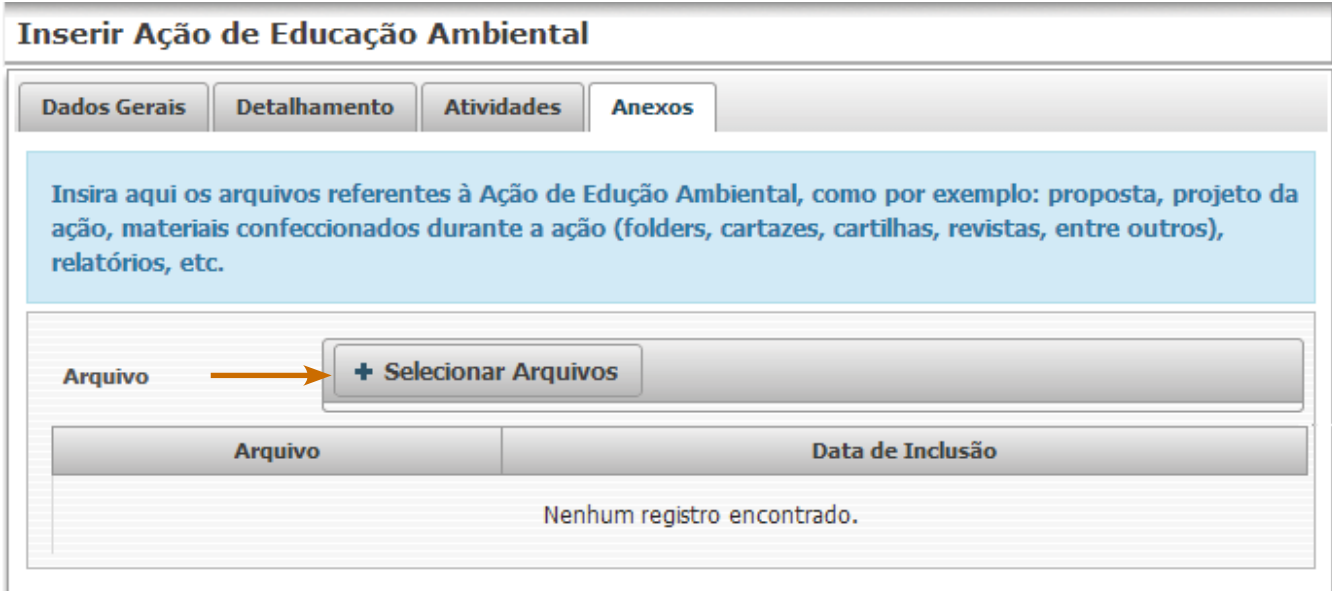

Figura 10 - Forma de inserção de anexos em ações cadastradas no SisEA/MS.

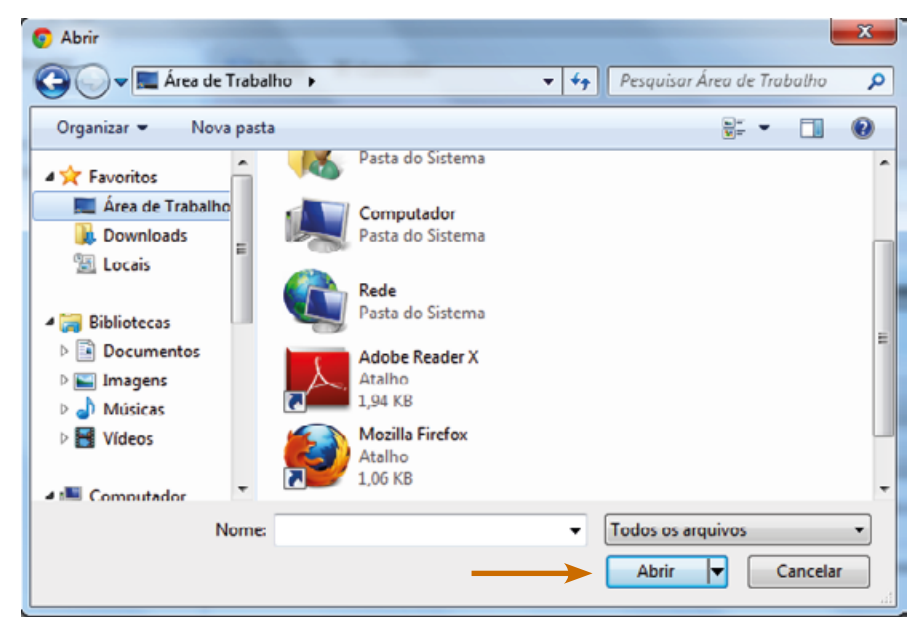

Figura 11 - Forma de seleção de arquivos para inserção nas ações no SisEA/MS.

• Após finalizar o preenchimento das guias é necessário salvar a ação cadastrada.

• Após salvas, as ações ficarão disponíveis para visualização, por meio da opção "Detalhes", ou edição, por meio da opção "Editar" (Figura 12).

| <b>B</b> Excluir <b>E</b> Detailhes<br><b>Editar</b><br><b>Localizar</b><br>a Nova<br>퀇                                               |                   |                       |                                                  |                                        |            |
|----------------------------------------------------------------------------------------------------|-------------------|-----------------------|--------------------------------------------------|----------------------------------------|------------|
| Ações de Educação Ambiental                                                                                                    |                   |                       |                                                  |                                        |            |
|                                                                                                    | $\Diamond$ Número | ∣≎<br><b>CPF/CNPJ</b> | ≎<br>Proponente                                  | Área de Abrangência   ↓ Situação<br>¦≎ |            |
|                                                                                                    | 4                 | 02.386.443/0001-98    | INSTITUTO DE MEIO AMBIENTE DE MATO GROSSO DO SUL | Estadual                               | Finalizado |
| 10 <sup>1</sup><br>$\vert \cdot \vert$<br>1<br>H<br>$\gg$<br>$\mathbb{R}$ . In the set of $\mathbb{R}$<br>$\vert -$ < <i< th=""></i<> |                   |                       |                                                  |                                        |            |
| Total de 2 registros.                                                                                                    |                   |                       |                                                  |                                        |            |

Figura 12 - Forma de edição ou visualização de ações cadastradas no SisEA/MS.

Não serão pontuadas no Componente Unidades de Conservação e Terras Indígenas, as ações já apresentadas para análise no Componente Resíduos Sólidos Urbanos. Porém essas ações poderão ser cadastradas no SisEA/MS com a motivação "AÇÃO ESPONTÂNEA" ou outra, a ser definida pelo município, de forma a compor o banco de dados de ações de educação ambiental desenvolvidas no Estado de Mato Grosso do Sul.

Informações adicionais sobre o SisEA/MS e acesso ao Manual de Usuário estão disponíveis por meio do link: [http://www.imasul.ms.gov.br/educacao-ambiental/sistema-estadual-de-informacao-em-educacao-ambiental-si](http://www.imasul.ms.gov.br/educacao-ambiental/sistema-estadual-de-informacao-em-educacao-ambiental-siseams/)[seams/.](http://www.imasul.ms.gov.br/educacao-ambiental/sistema-estadual-de-informacao-em-educacao-ambiental-siseams/)

Todas as ações cadastradas no SisEA/MS podem ser visualizadas no site do Imasul por meio do link: [http://sirie](http://siriema.imasul.ms.gov.br/public/acaoeducacao/default.xhtml)[ma.imasul.ms.gov.br/public/acaoeducacao/default.xhtml.](http://siriema.imasul.ms.gov.br/public/acaoeducacao/default.xhtml)

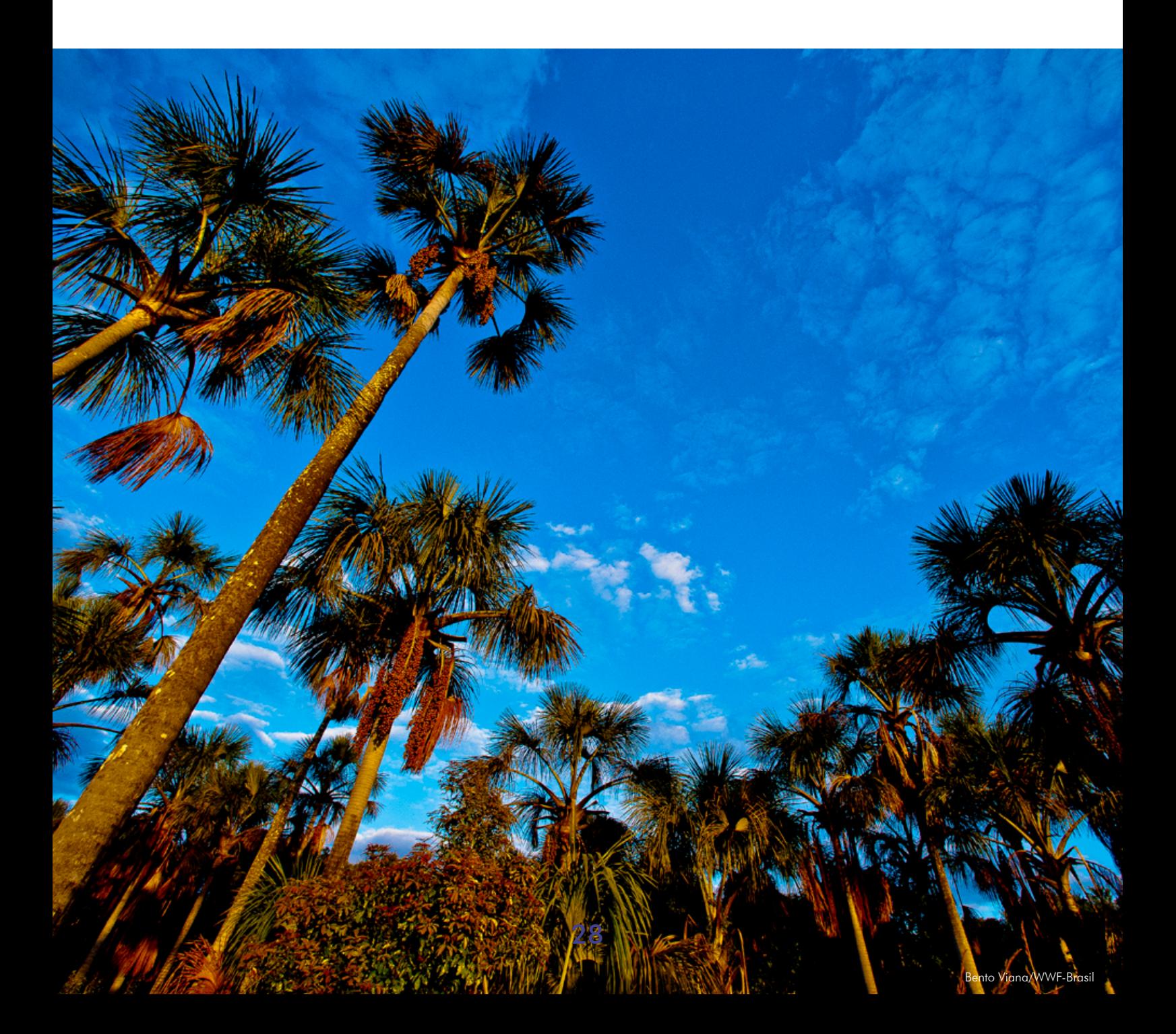

## **5.2 RESÍDUOS SÓLIDOS URBANOS**

O município interessado em participar do rateio da alíquota do ICMS Ecológico para o Componente Resíduos Sólidos Urbanos deve apresentar **anualmente** ao Imasul o Requerimento de Análise, acompanhado da documentação padrão e documentação específica comprovando as ações executadas na gestão de resíduos sólidos, no decorrer do ano anterior ao ano de análise do ICMS Ecológico, conforme a Resolução Semade n°. 22/2015.

Documentação padrão:

- Requerimento de Análise do ICMS Ecológico;
- Cópia do ato de nomeação ou designação do signatário;
- Cópia do instrumento de procuração (vigente), quando for o caso; e,
- Cópia do RG e CPF do signatário do Requerimento.

É importante notar que os formulários para preenchimento estão disponíveis no site do Imasul em duas versões: uma para computadores que utilizam o Word 2003 ou versões anteriores, e outra para computadores que utilizam o Word 2007 ou versões posteriores. O download dos formulários pode ser realizado por meio do link: [http://www.imasul.ms.gov.br/residuos-solidos/icms-ecologico-para-o-componente-residuos-solidos-urbanos/.](http://www.imasul.ms.gov.br/residuos-solidos/icms-ecologico-para-o-componente-residuos-solidos-urbanos/)

### ORIENTAÇÕES PARA O PREENCHIMENTO DO REQUERIMENTO DE ANÁLISE:

Para a abertura do processo de análise, é necessário que o município apresente o requerimento com os itens que deseja requerer devidamente assinalados.

Para assinalar o objeto do requerimento, basta apenas clicar nos campos (caso utilize o Word 2007) ou escrever um "x" entre os colchetes existentes (caso utilize o Word 2003), como pode ser visto no exemplo a seguir:

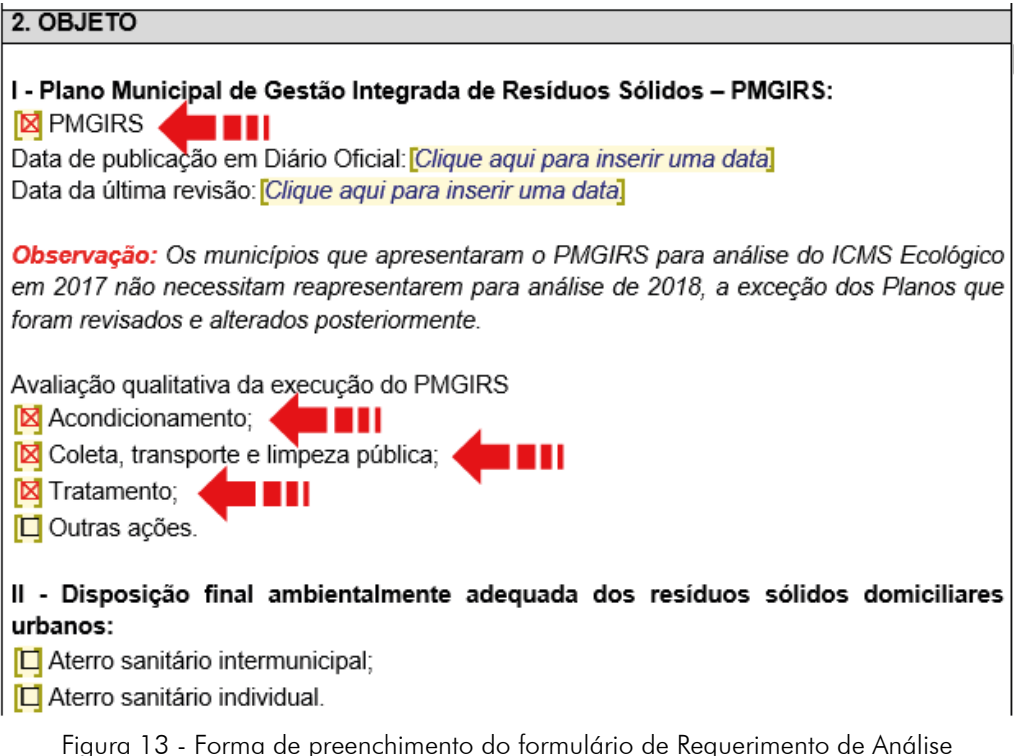

No exemplo acima (Figura 13), o requerimento foi preenchido apenas para análise dos itens: "PMGIRS", "Acondicionamento", "Coleta, transporte e limpeza pública" e "Tratamento".

Caso mude de ideia quanto ao requerimento de algum desses itens, basta desmarcar/apagar o "x".

### Documentação específica

A documentação específica necessária para a comprovação dos itens de avaliação de cada parâmetro do componente de Resíduos Sólidos Urbanos encontra-se detalhada neste Guia.

### **Plano Municipal de Gestão Integrada de Resíduos Sólidos (PMGIRS)**

### Item de avaliação: Plano Municipal de Gestão Integrada de Resíduos Sólidos (PMGIRS)

Para pontuar neste item, o município deverá verificar se o Plano Municipal de Gestão Integrada de Resíduos Sólidos (PMGIRS) ou se o Plano Municipal de Saneamento Básico (PMSB) já foi apresentado para fins de comprovação no ICMS Ecológico em anos anteriores e tomar as seguintes providências:

No caso do Plano ter sido apresentado, o município deverá verificar se foi pontuado neste item. Caso tenha sido pontuado, o município não necessita apresentar o Plano novamente, a exceção dos Planos que foram revisados e alterados posteriormente. Caso não tenha sido pontuado, o Plano deve ser reapresentado com correções, pois o indeferimento ocorre nos casos em que o Plano não atendeu o conteúdo mínimo exigido pela Política Nacional de Resíduos Sólidos.

No caso do Plano não ter sido apresentado, o município deverá apresentá-lo em formato impresso ou digital.

### Item de avaliação: Avaliação qualitativa da execução do PMGIRS

Neste item, o critério de avaliação é a execução das ações previstas no Plano, referente aos itens de acondicionamento, coleta, transporte e limpeza pública, tratamento e outras ações.

### Acondicionamento

O requerente deve comprovar que o município disponibiliza lixeiras em locais públicos. A comprovação deverá ser feita por meio de relatório fotográfico das áreas contempladas com coletores.

O modelo de relatório fotográfico encontra-se disponível no site do Imasul por meio do link: [http://www.imasul.](http://www.imasul.ms.gov.br/residuos-solidos/icms-ecologico-para-o-componente-residuos-solidos-urbanos/) [ms.gov.br/residuos-solidos/icms-ecologico-para-o-componente-residuos-solidos-urbanos/.](http://www.imasul.ms.gov.br/residuos-solidos/icms-ecologico-para-o-componente-residuos-solidos-urbanos/)

Passo a passo de como realizar o preenchimento do relatório fotográfico: 1º: Faça download do modelo de relatório fotográfico no link informado acima; 2º: Marque com um "x" o item que está sendo requerido (Figura 14);

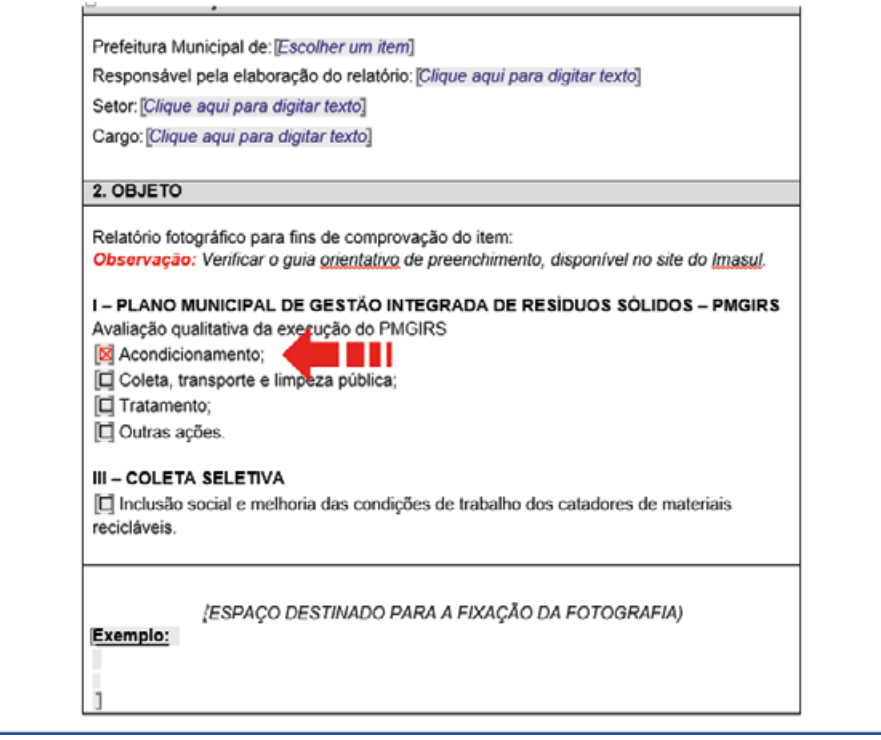

Figura 14 - Forma de preenchimento do formulário de relatório fotográfico.

3º: Insira as imagens no espaço apropriado, clicando entre os colchetes, depois em "Inserir" e em seguida "Imagens" (Figura 15);

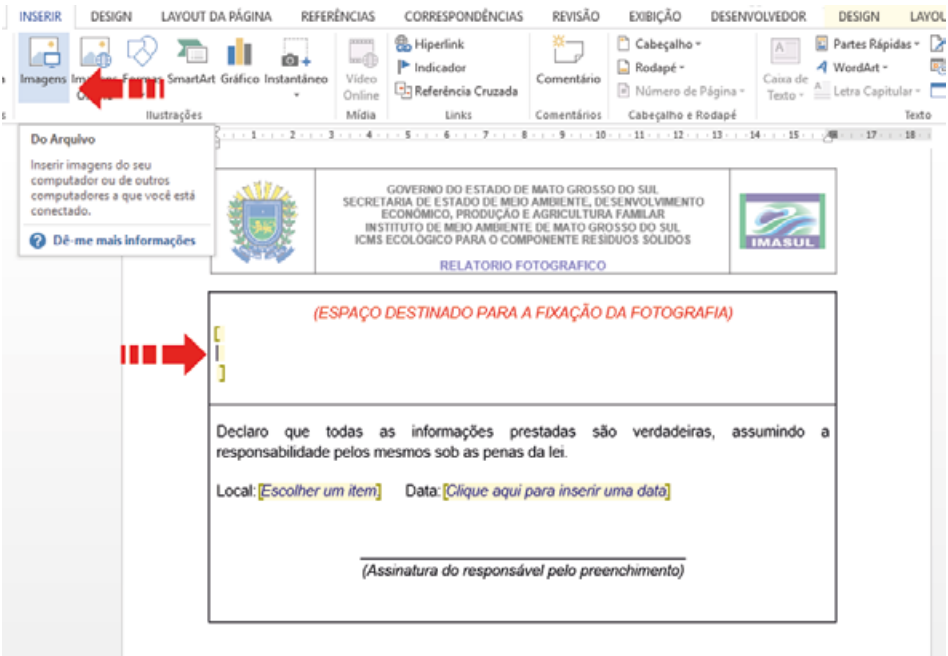

Figura 15 - Forma de preenchimento do formulário de relatório fotográfico.

Altere a legenda (logo abaixo da foto) para que contenha a descrição da figura, local onde a foto foi tirada e a data (Figura 16).

Caso o requerente queira inserir mais de uma figura, inserir na sequência, conforme o exemplo abaixo (Figura 16).

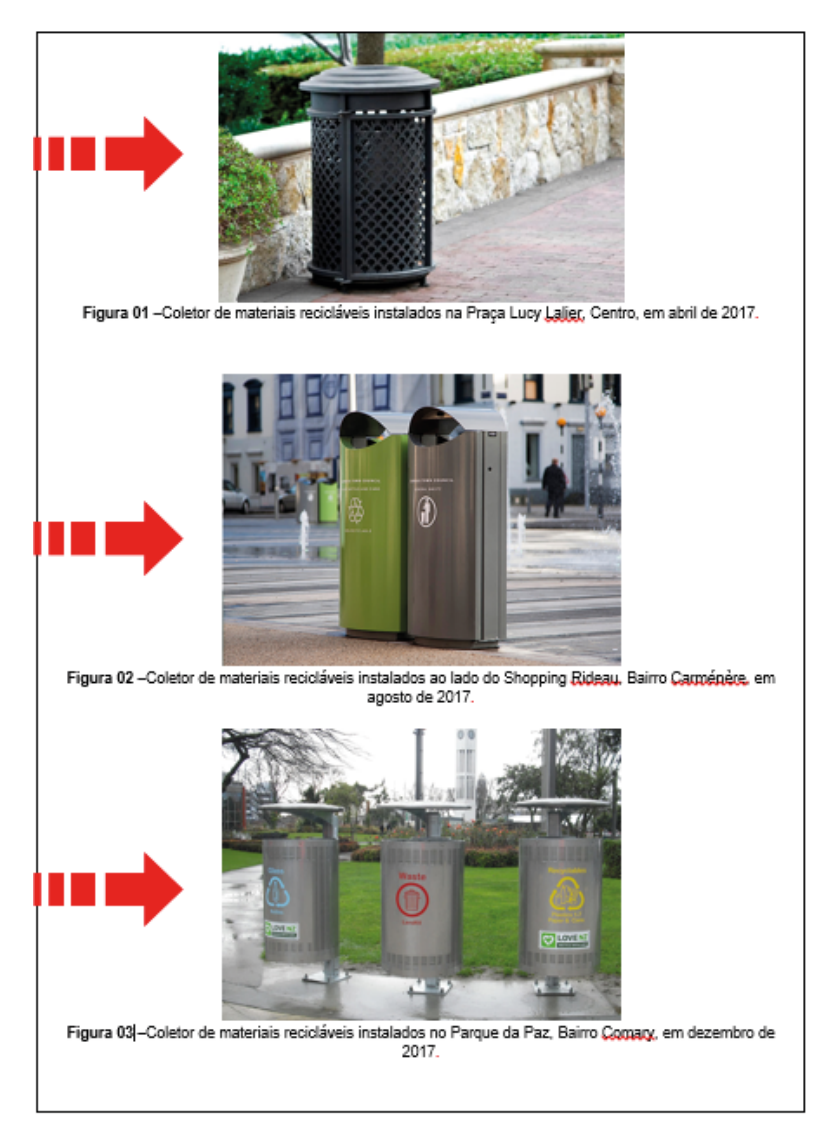

Figura 16 - Forma de preenchimento do formulário de relatório fotográfico.

Não se esquecer de datar e assinar a última folha do relatório fotográfico.

### Coleta, Transporte e Limpeza Pública

Este item de avaliação divide-se em:

- a) coleta convencional e transporte de resíduos sólidos domiciliares; e,
- b) limpeza pública urbana.

### Para a comprovação da execução da coleta convencional e transporte de resíduos sólidos domiciliares, o requerente deve:

• Apresentar o Programa de Rotina de Coleta Convencional, utilizando o modelo disponível no site do Imasul ([http://www.imasul.ms.gov.br/residuos-solidos/icms-ecologico-para-o-componente-residuos-soli](http://www.imasul.ms.gov.br/residuos-solidos/icms-ecologico-para-o-componente-residuos-solidos-urbanos/)[dos-urbanos/](http://www.imasul.ms.gov.br/residuos-solidos/icms-ecologico-para-o-componente-residuos-solidos-urbanos/));

- Apresentar relatório fotográfico conforme o modelo disponível no site do Imasul ([http://www.imasul.ms.](http://www.imasul.ms.gov.br/residuos-solidos/icms-ecologico-para-o-componente-residuos-solidos-urbanos/) [gov.br/residuos-solidos/icms-ecologico-para-o-componente-residuos-solidos-urbanos/\)](http://www.imasul.ms.gov.br/residuos-solidos/icms-ecologico-para-o-componente-residuos-solidos-urbanos/) e de acordo com o exemplo abaixo (Figuras 18, 19 e 20);
- Apresentar a cópia de contrato vigente firmado com a empresa terceirizada.

Apresentar a cópia do contrato somente se o serviço de coleta convencional e transporte de resíduos sólidos domiciliares forem terceirizados.

### Para a comprovação da realização dos serviços de limpeza pública, o requerente deve:

• Apresentar o Programa de Rotina dos Serviços de Limpeza Pública, utilizando o modelo disponível no site do Imasul ([http://www.imasul.ms.gov.br/residuos-solidos/icms-ecologico-para-o-componente-residu](http://www.imasul.ms.gov.br/residuos-solidos/icms-ecologico-para-o-componente-residuos-solidos-urbanos/)[os-solidos-urbanos/\)](http://www.imasul.ms.gov.br/residuos-solidos/icms-ecologico-para-o-componente-residuos-solidos-urbanos/);

• Apresentar a cópia de contrato vigente firmado com a empresa terceirizada.

Apresentar a cópia do contrato somente se o serviço de limpeza pública for terceirizado.

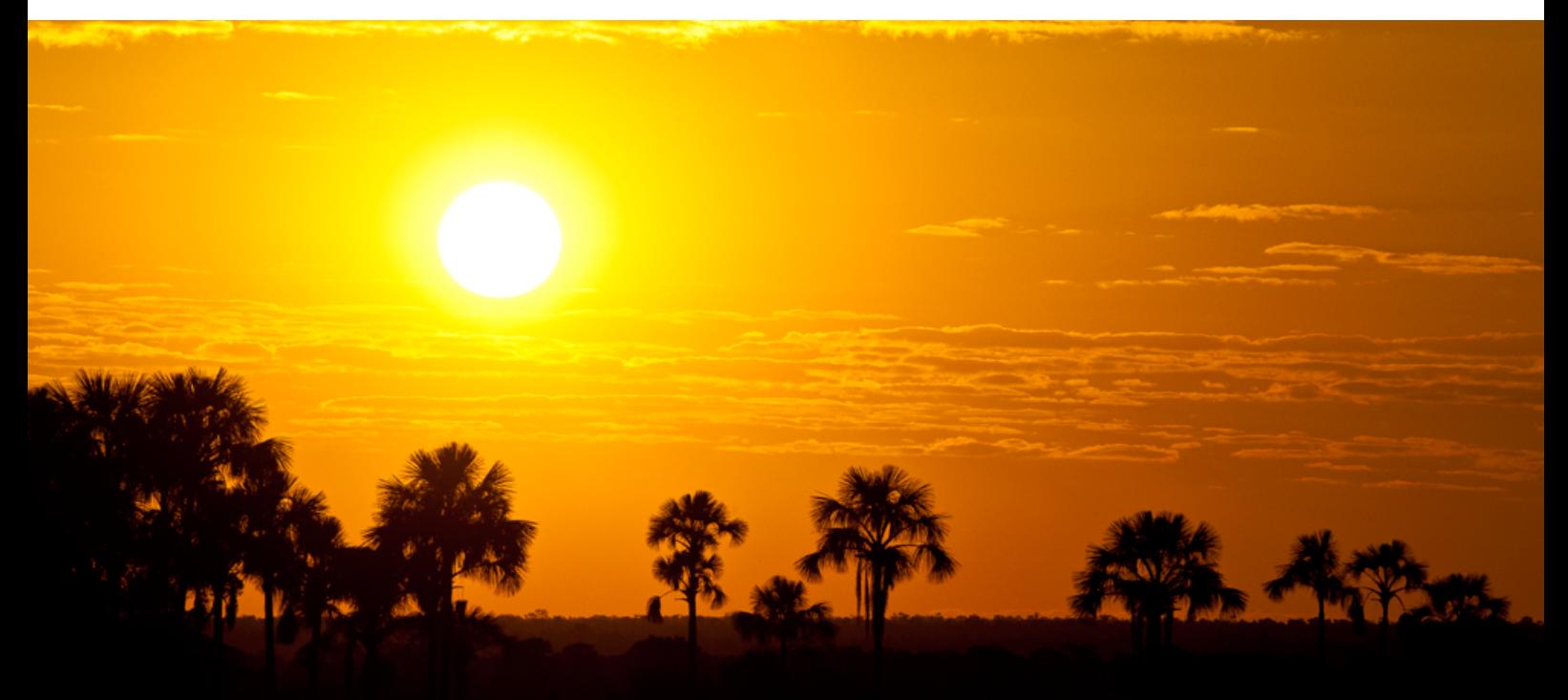

Passo a passo para o preenchimento do formulário do Programa de Rotina de Coleta Convencional de Resíduos Sólidos Domiciliares e Serviços de Limpeza Pública e respectivo Relatório Fotográfico:

**1º:** Após o *download* do arquivo no site do Imasul, realizar o preenchimento do formulário, adicionando quantas linhas forem necessárias na tabela (Figura 17);

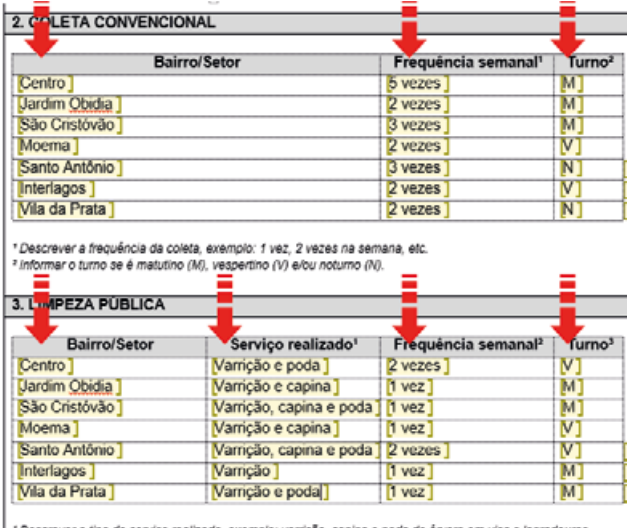

<sup>1</sup> Descrever o tipo de serviço realizado, exemplo: varrição, capina e poda de ánvore em vias e logradouros<br>públicos e outros eventuais serviços pertinentes à impezia pública urbana.<br>12 Descessions é fransforcia da colata

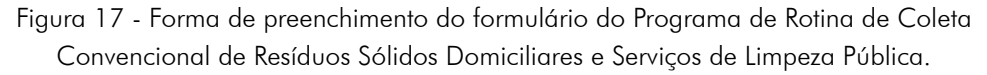

**2º:** Faça download do modelo de relatório fotográfico disponível no site do Imasul e assinale com um "x" o item que está sendo requerido (Figura 18);

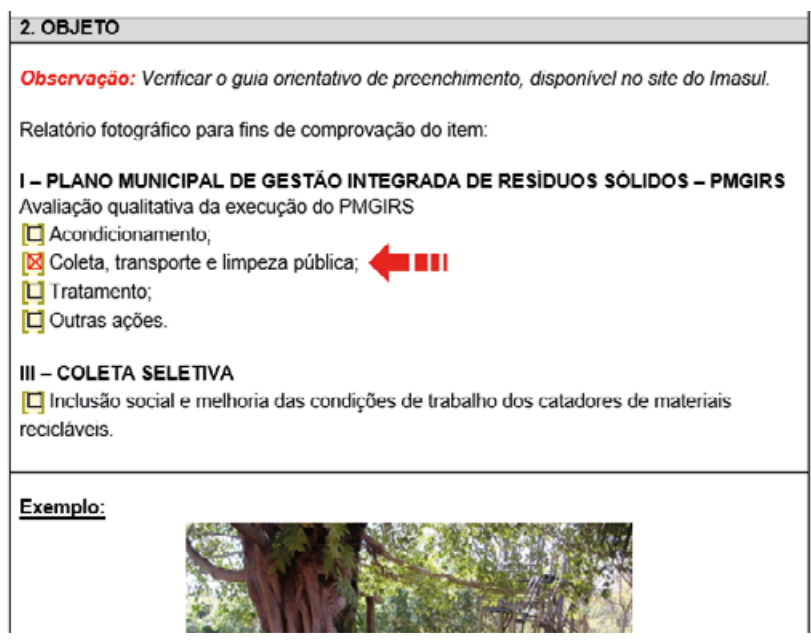

Figura 18 - Forma de preenchimento do formulário do relatório fotográfico.

### **2018 Guia Orientativo ICMS Ecológico**

**3º:** Após a imagem de exemplo, existe o espaço apropriado para inserir as imagens. Nele, clique entre os colchetes e vá em "Inserir" e em seguida "Imagens" (Figura 19);

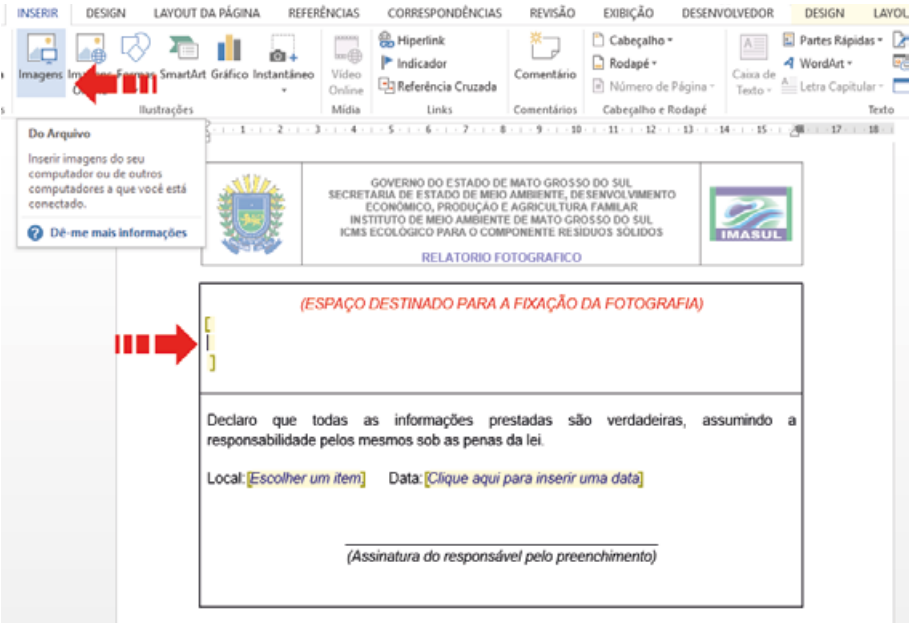

Figura 19 - Forma de preenchimento do formulário do relatório fotográfico.

**4º:** Caso haja necessidade de inserir várias figuras, recomenda-se que as mesmas sejam dispostas em sequência, como pode ser visto no exemplo abaixo (Figura 20);

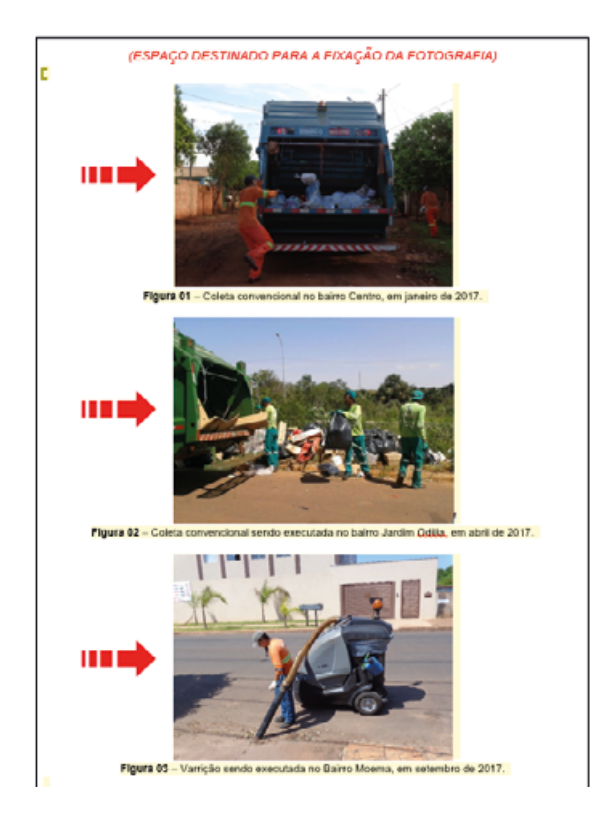

Figura 20 - Forma de preenchimento do formulário do relatório fotográfico.

Não se esqueça de datar e assinar todos os formulários preenchidos.

### **Tratamento**

Este item de avaliação divide-se em:

- a) Usina de Triagem e/ou Processamento SEM compostagem; e,
- b) Usina de Triagem e/ou Processamento COM compostagem.

Neste item, só há a possibilidade de pontuação em um dos dois subitens, "a" OU "b". Isso ocorre porque ambos se referem ao fato de o município possuir Usina de Triagem e/ou Processamento, sendo a diferença que "a" representa uma usina sem compostagem e "b" uma usina com compostagem.

Caso exista Usina de Triagem e/ou Processamento SEM compostagem, o requerente deve:

- Apresentar cópia da licença de operação vigente, emitida por órgão ambiental competente;
- Apresentar a cópia de contrato vigente firmado com a empresa terceirizada.

Apresentar a cópia do contrato somente se o serviço for terceirizado.

Caso exista Usina de Triagem e/ou Processamento COM compostagem, o requerente deve:

- Apresentar cópia da licença de operação vigente, emitida por órgão ambiental competente; • Apresentar relatório fotográfico da compostagem conforme o modelo disponível no site do Imasul [\(http://www.imasul.ms.gov.br/residuos-solidos/icms-ecologico-para-o-componente-residuos-solidos-ur](http://www.imasul.ms.gov.br/residuos-solidos/icms-ecologico-para-o-componente-residuos-solidos-urbanos/)[banos/](http://www.imasul.ms.gov.br/residuos-solidos/icms-ecologico-para-o-componente-residuos-solidos-urbanos/));
- Apresentar relatório indicando o destino/quantidade do composto;
- Apresentar a cópia de contrato vigente firmado com a empresa terceirizada.

Apresentar cópia do contrato somente se o serviço for terceirizado.

### Passo a Passo para apresentar o Relatório Fotográfico da compostagem:

1º: Faça download do modelo de relatório fotográfico disponível no site do Imasul ([http://www.imasul.ms.gov.br/](http://www.imasul.ms.gov.br/residuos-solidos/icms-ecologico-para-o-componente-residuos-solidos-urbanos/) [residuos-solidos/icms-ecologico-para-o-componente-residuos-solidos-urbanos/\)](http://www.imasul.ms.gov.br/residuos-solidos/icms-ecologico-para-o-componente-residuos-solidos-urbanos/) e marque com um "x" o item que está sendo requerido (Figura 21);

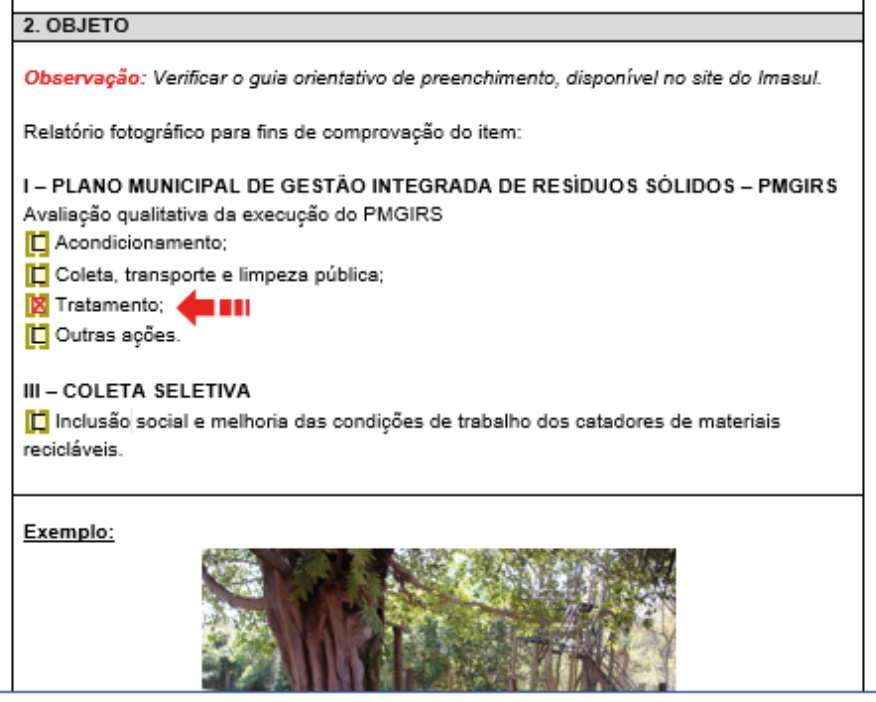

Figura 21 - Forma de preenchimento do formulário do relatório fotográfico.

Após a imagem de exemplo, existe o espaço apropriado para inserir as imagens. Nele, clique entre os colchetes e vá em "Inserir" e em seguida "Imagens" (Figura 22);

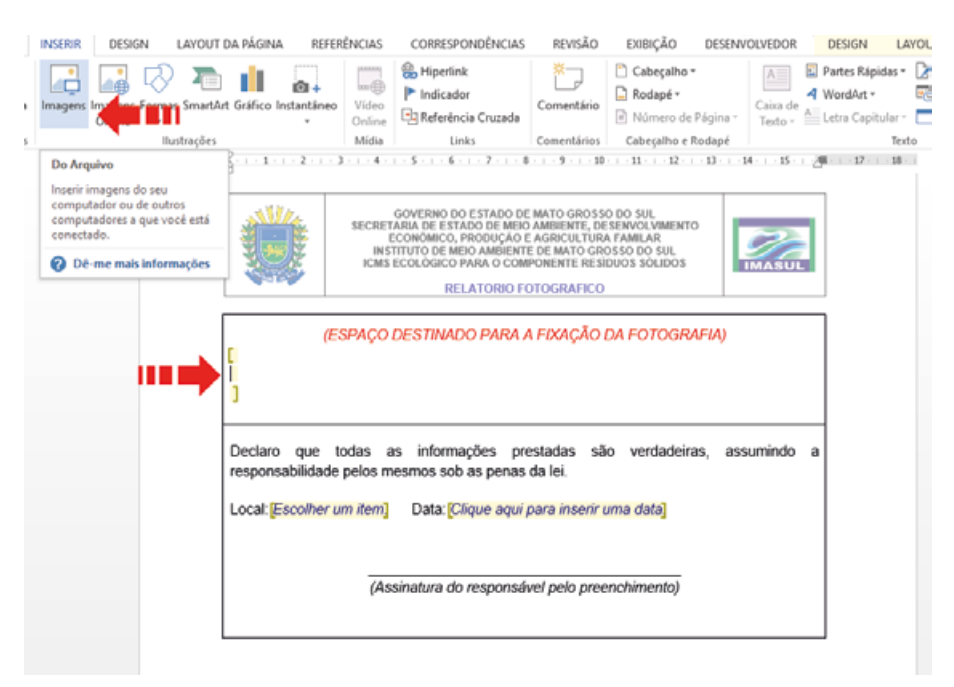

Figura 22 - Forma de preenchimento do formulário do relatório fotográfico.

Caso haja necessidade de inserir várias figuras, recomenda-se que as mesmas sejam dispostas em sequência, como pode ser visto no exemplo abaixo (Figura 23);

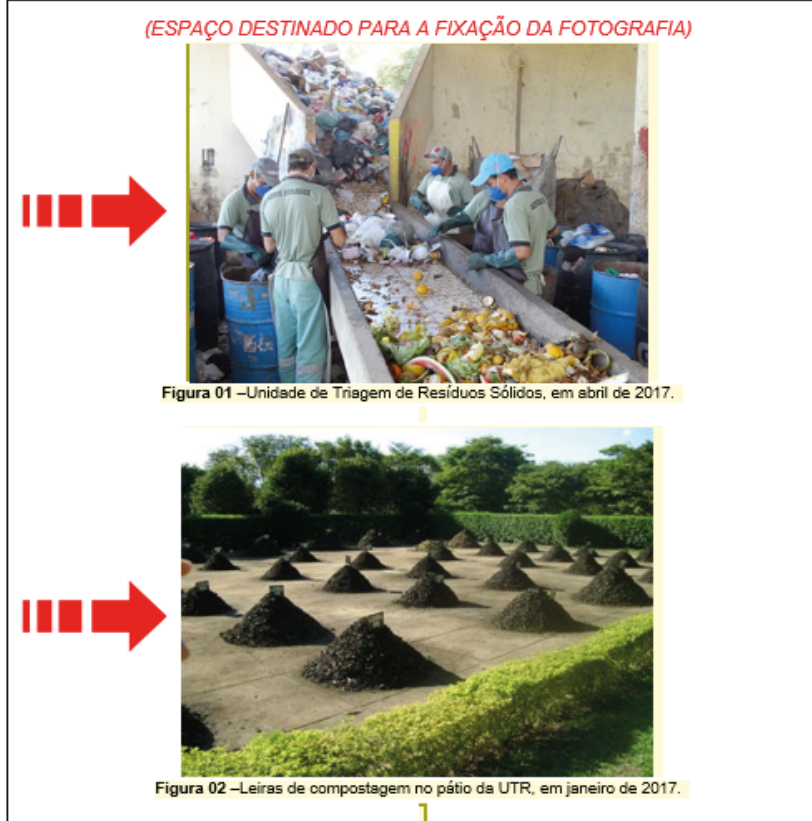

Figura 23 - Forma de preenchimento do formulário do relatório fotográfico.

Não se esqueça de datar e assinar todos os formulários preenchidos.

### Outras Ações

Para pontuar neste item, o município deverá apresentar as ações socioambientais desenvolvidas durante o ano anterior ao ano de análise.

Serão consideradas ações socioambientais a adoção de práticas preventivas e/ou educativas, com envolvimento da comunidade, visando a redução, reutilização e reciclagem de resíduos sólidos, de forma a minimizar impactos ambientais.

Somente poderão ser apresentadas as ações socioambientais nas quais a Prefeitura Municipal é proponente.

As ações socioambientais deverão focar nos resíduos sólidos urbanos, conforme a Resolução Semade n°. 22/2015. Também serão aceitas ações voltadas para pilhas e baterias, lâmpadas fluorescentes, pneus e eletroeletrônicos.

Exemplos de ações socioambientais: campanhas voltadas ao consumo consciente, produção de adubo orgânico, produção de sabão ecológico, reutilização de banner para confecção de bolsas, mutirão para coleta e recuperação de eletrônicos, entre outros.

Não serão pontuadas ações socioambientais que trabalhem com os resíduos de serviços de saúde, resíduos da construção civil, resíduos agrossilvopastoris, resíduos industriais e resíduos perigosos. Também não serão pontuadas ações que visem à coleta seletiva e/ou ações de inclusão social, caso já estejam apresentadas no formulário específico para o Programa Municipal de Coleta Seletiva. Ou seja, as ações referentes à coleta seletiva ou à inclusão social poderão ser apresentadas no item Outras Ações somente quando o município ainda não possuir Programa Municipal de Coleta Seletiva, para que não haja pontuação dupla para a mesma ação.

Para apresentar as ações socioambientais, o requerente deverá preencher o formulário "Relatório de Atividades Desenvolvidas de Outras Ações", devendo ser apresentado um formulário para cada ação realizada (Figura 24).

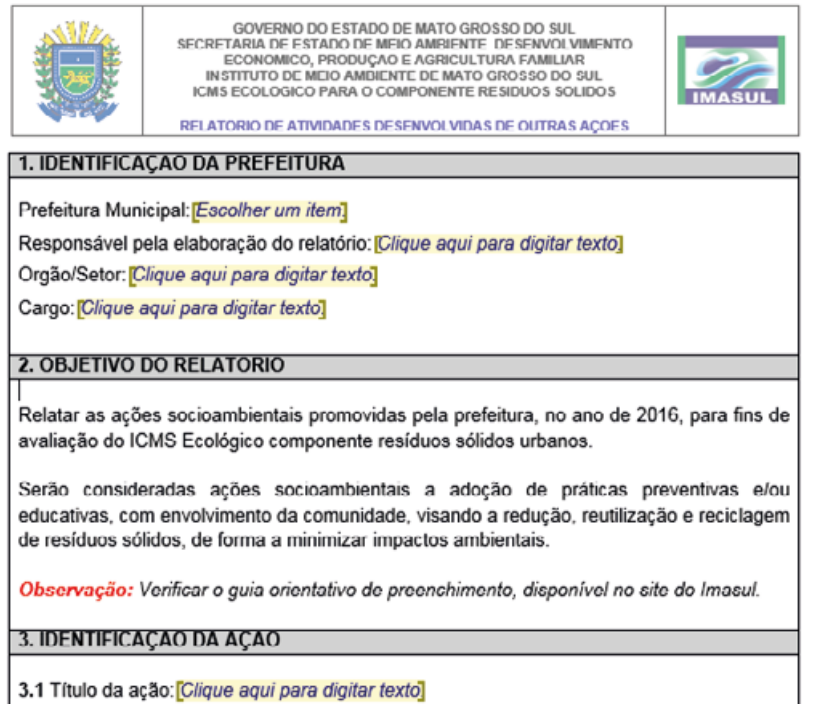

Figura 24 - Forma de preenchimento do formulário do Relatório de Atividades Desenvolvidas de Outras Ações.

O formulário encontra-se disponível para download no site do Imasul por meio do link: [http://www.imasul.ms.](http://www.imasul.ms.gov.br/residuos-solidos/icms-ecologico-para-o-componente-residuos-solidos-urbanos/) [gov.br/residuos-solidos/icms-ecologico-para-o-componente-residuos-solidos-urbanos/](http://www.imasul.ms.gov.br/residuos-solidos/icms-ecologico-para-o-componente-residuos-solidos-urbanos/).

O Imasul disponibilizou o formulário em duas versões: uma para computadores que utilizam o Word 2003 ou versões anteriores, e outra para computadores que utilizam o Word 2007 ou versões posteriores. Caso contrário, pode haver incompatibilidade entre a versão na qual o arquivo foi produzido e a versão instalada em cada computador, o que acarretará em dificuldades no preenchimento dos formulários.

Para verificar qual versão de Word está instalada no seu computador, com o Word aberto, clique em "Ajuda" e depois em "Sobre o Microsoft Word". Aparecerá uma janela informando a versão instalada e outros detalhes. Após verificar a versão utilizada, faça o download do formulário na versão correspondente.

Cada atividade preenchida no formulário deverá ser comprovada mediante apresentação de anexos impressos ou em meio digital (relatório fotográfico; listas de presença datada; atas de reuniões; programação dos eventos; fotos ou imagens dos materiais confeccionados: folder, cartaz, cartilha, revista, entre outros; CD com gravação de vinhetas ou spots de rádio e TV; cópias de divulgação em mídias impressas e/ou eletrônicas; entre outros). As ações que não forem devidamente comprovadas serão excluídas da análise.

Em caso de registros fotográficos, deve ser preenchido o formulário de Relatório Fotográfico conforme o modelo para download no site do Imasul por meio do link: [http://www.imasul.ms.gov.br/residuos-solidos/icms-ecologi](http://www.imasul.ms.gov.br/residuos-solidos/icms-ecologico-para-o-componente-residuos-solidos-urbanos/)[co-para-o-componente-residuos-solidos-urbanos/.](http://www.imasul.ms.gov.br/residuos-solidos/icms-ecologico-para-o-componente-residuos-solidos-urbanos/) Os demais documentos comprobatórios devem ser anexados ao formulário de "Relatório de Atividades Desenvolvidas de Outras Ações".

### **Disposição Final Ambientalmente Adequada dos Resíduos Sólidos Domiciliares Urbanos**

Para pontuar neste parâmetro, o requerente deve comprovar que o município destina de forma adequada os seus resíduos sólidos domiciliares.

A destinação dos resíduos pode ser realizada em aterro intermunicipal, consorciado ou individual.

### Considera-se:

Aterro sanitário intermunicipal: Técnica de disposição final ambientalmente adequada dos resíduos sólidos, com recepção dos rejeitos oriundos de dois ou mais municípios.

Aterro sanitário consorciado: Técnica de disposição final ambientalmente adequada dos resíduos sólidos urbanos, com recepção dos rejeitos oriundos dos municípios integrantes de consórcios.

Aterro sanitário individual: Técnica de disposição final ambientalmente adequada dos resíduos sólidos oriundos de apenas um município.

Abaixo seguem exemplos de situações e a documentação necessária para comprovar a destinação dos resíduos sólidos domiciliares.

### Situação 1

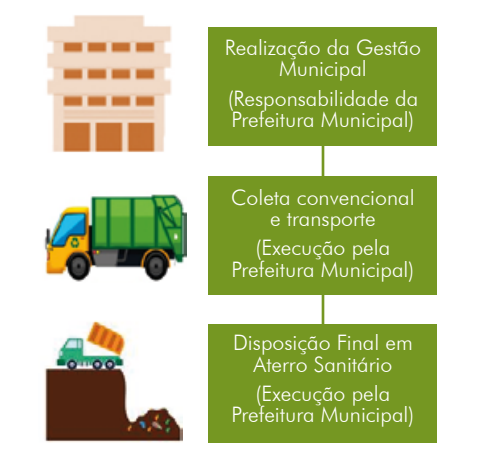

#### Documentação Necessária:

1- Cópia da licença de operação do aterro sanitário, vigente, emitida por órgão competente.

Figura 25 - Exemplo de situação de destinação de resíduos sólidos domiciliares.

### Situação 2

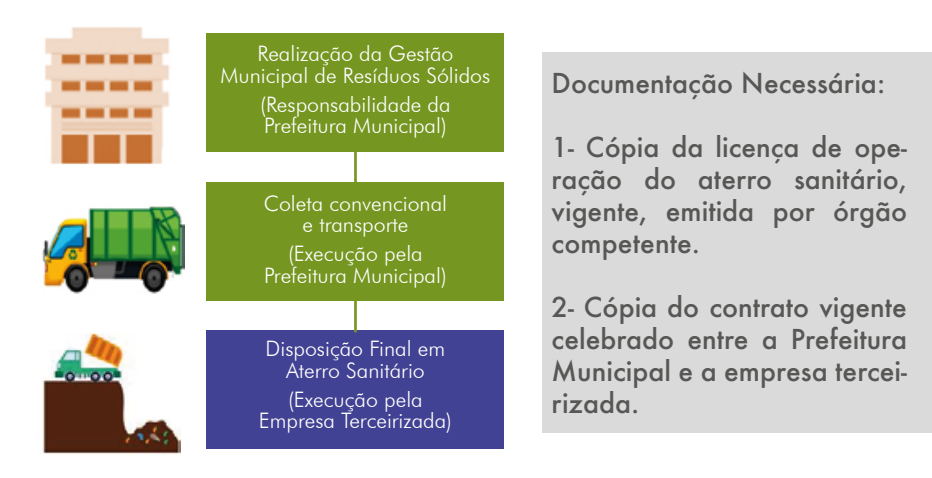

Figura 26 - Exemplo de situação de destinação de resíduos sólidos domiciliares.

#### **MARINE** Realização da Gestão Municipal de Resíduos Sólidos **MARINE** ----(Responsabilidade da Prefeitura Municipal) Coleta convencional e transporte (Execução por Empresa Terceirizada I) Disposição Final em Aterro Sanitário (Execução pela Empresa Terceirizada II)

#### Documentação Necessária:

1- Cópia da licença de operação do aterro sanitário, vigente, emitida por órgão competente.

2- Cópia do contrato vigente celebrado entre a Prefeitura Municipal e a Empresa Terceirizada I.

3- Cópia do contrato vigente celebrado entre a Empresa Terceirizada I e a Empresa Terceirizada II.

### Figura 27 - Exemplo de situação de destinação de resíduos sólidos domiciliares.

### Situação 3

### Situação 4

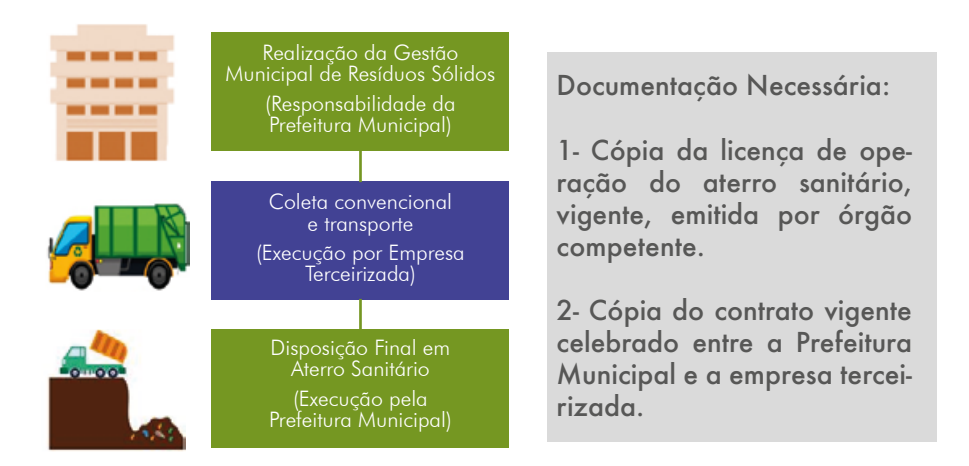

Figura 28 - Exemplo de situação de destinação de resíduos sólidos domiciliares.

### **Coleta Seletiva**

### Item de avaliação: Programa Municipal de Coleta Seletiva

Neste item, a análise consiste em verificar se o município possui e executa um programa de coleta seletiva. Para pontuar, basta apresentar:

• O formulário "Programa Municipal de Coleta Seletiva", disponível no site do Imasul ([http://www.imasul.](http://www.imasul.ms.gov.br/residuos-solidos/icms-ecologico-para-o-componente-residuos-solidos-urbanos/) [ms.gov.br/residuos-solidos/icms-ecologico-para-o-componente-residuos-solidos-urbanos/\)](http://www.imasul.ms.gov.br/residuos-solidos/icms-ecologico-para-o-componente-residuos-solidos-urbanos/), devidamente preenchido e assinado; e,

• Os materiais utilizados na divulgação do programa, de acordo com o que foi informado no formulário.

O exemplo mostra o preenchimento correto do formulário para o município que possui e executa a coleta seletiva, divulgando por meio de folders e spots em rádios.

Após o download do formulário de Programa Municipal de Coleta Seletiva, disponível no site do Imasul, deve informar o nome do programa, data de implantação e setor responsável pelo programa, bem como outros dados (Figura 29);

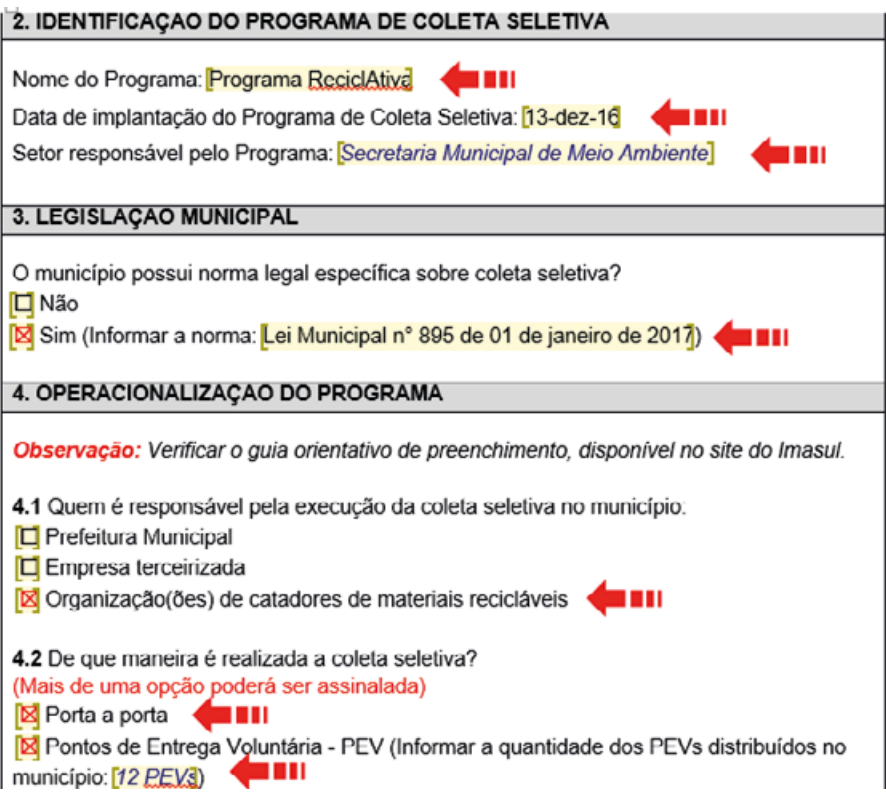

Figura 29 - Forma de preenchimento do formulário do Programa Municipal de Coleta Seletiva.

Cada material assinalado na divulgação do programa deverá ser comprovado por meio do encaminhamento dos documentos pertinentes.

No exemplo da Figura 30, a divulgação é feita por meio de folders impressos, os quais são entregues porta a porta, e de spots em rádios, os quais são gravados em mídia digital para encaminhamento ao Imasul em CD-ROM.

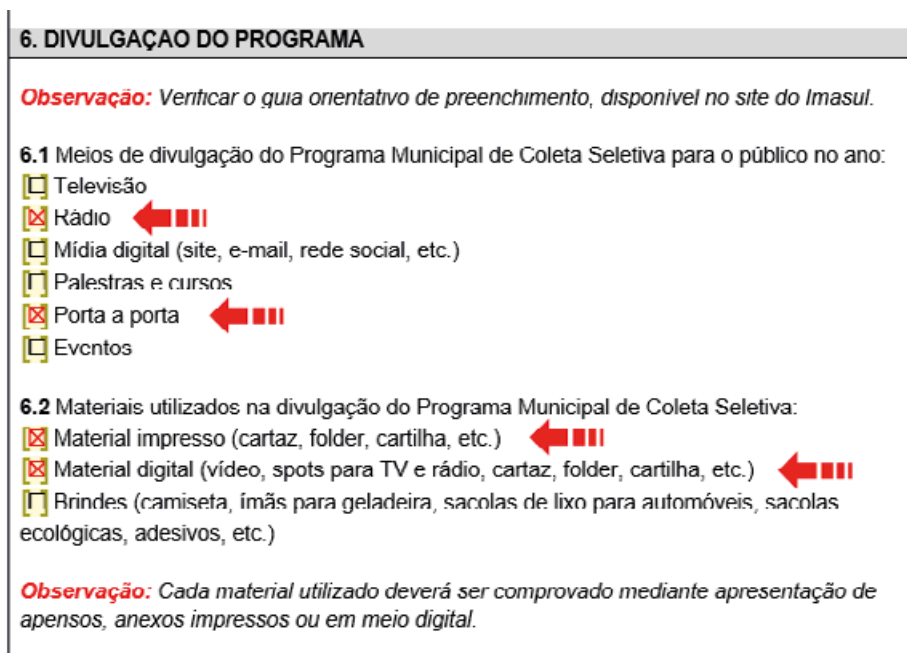

Figura 30 - Forma de preenchimento do formulário do Programa Municipal de Coleta Seletiva.

Após assinalar essas opções no formulário, anexar a cópia impressa do folder e cópia digital dos spots de rádio (Figura 31) à documentação necessária antes de protocolar o processo no Imasul;

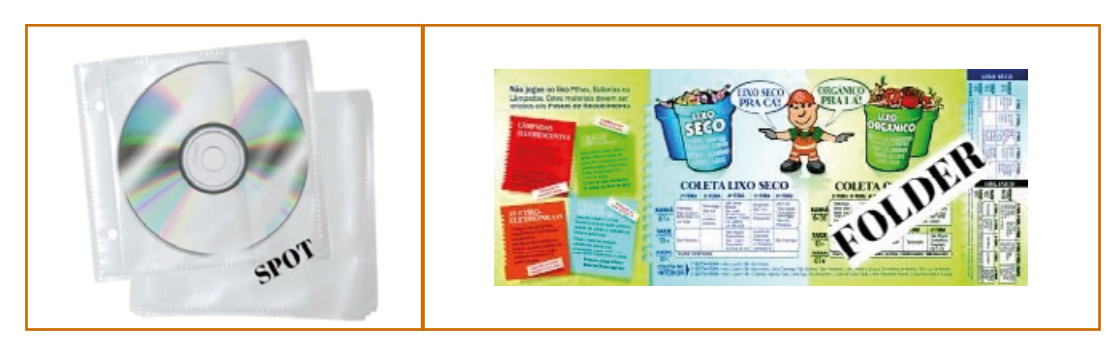

Figura 31 - Anexos do Programa Municipal de Coleta Seletiva: CD contendo spots de rádio e folders.

Não se esqueça de datar e assinar o formulário preenchido.

### Item de avaliação: Inclusão social e melhoria das condições de trabalho dos catadores de materiais recicláveis

A análise deste item consiste em verificar se o município proporciona melhorias de condições de vida e trabalho dos catadores de materiais recicláveis.

Para pontuar neste item, o requerente deve apresentar:

- Cópia do convênio firmado com a organização de catadores (associação, cooperativa, etc.);
- Documentação que comprova o vínculo dos catadores com a organização;
- Formulário "Relatório de Atividades Desenvolvidas com os Catadores de Materiais Recicláveis", disponível no site do Imasul [\(http://www.imasul.ms.gov.br/residuos-solidos/icms-ecologico-para-o-componente-](http://www.imasul.ms.gov.br/residuos-solidos/icms-ecologico-para-o-componente-residuos-solidos-urbanos/) [-residuos-solidos-urbanos/](http://www.imasul.ms.gov.br/residuos-solidos/icms-ecologico-para-o-componente-residuos-solidos-urbanos/)), devidamente preenchido e assinado;
- Cópia da comprovação de compra de Equipamentos de Proteção Individual (EPIs); e,
- Registro fotográfico do uso dos EPIs, conforme o modelo disponível no site do Imasul ([http://www.imasul.](http://www.imasul.ms.gov.br/residuos-solidos/icms-ecologico-para-o-componente-residuos-solidos-urbanos/) [ms.gov.br/residuos-solidos/icms-ecologico-para-o-componente-residuos-solidos-urbanos/\)](http://www.imasul.ms.gov.br/residuos-solidos/icms-ecologico-para-o-componente-residuos-solidos-urbanos/).

### Passo a passo de como realizar o preenchimento do formulário e elaborar o relatório fotográfico do uso dos EPIs:

1º: Faça download do formulário "Relatório de Atividades Desenvolvidas com os Catadores de Materiais Recicláveis", disponível no site do Imasul ([http://www.imasul.ms.gov.br/residuos-solidos/icms-ecologico-](http://www.imasul.ms.gov.br/residuos-solidos/icms-ecologico-para-o-componente-residuos-solidos-urbanos/) [-para-o-componente-residuos-solidos-urbanos/\)](http://www.imasul.ms.gov.br/residuos-solidos/icms-ecologico-para-o-componente-residuos-solidos-urbanos/);

2º: Preencha o formulário, indicando o tipo de apoio que a Prefeitura Municipal fornece à organização de catadores (Figura 32);

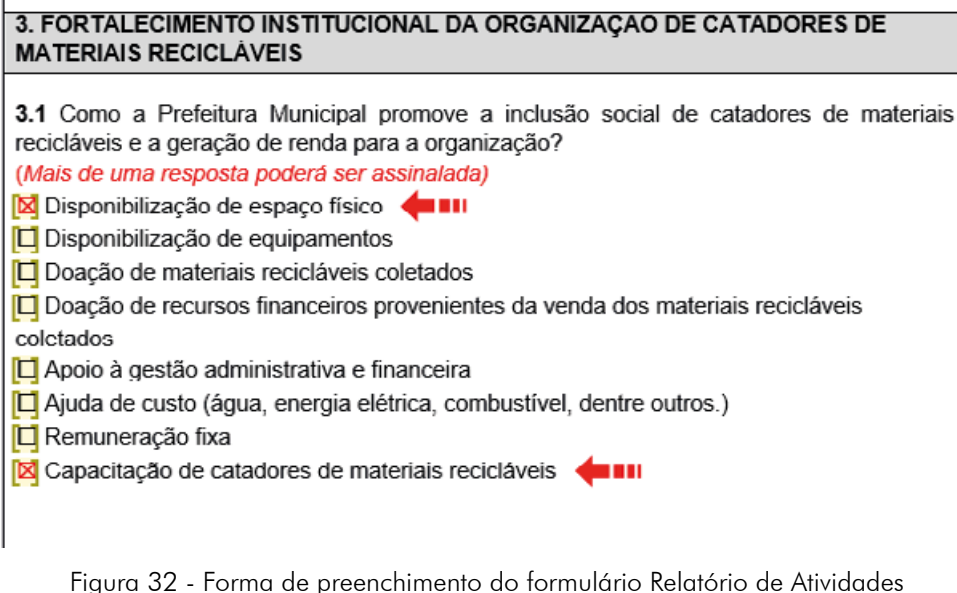

Desenvolvidas com os Catadores de Materiais Recicláveis.

3º: Caso o município realize capacitações, o requerente deve preencher o item 3.1.1 do formulário, especificando o tipo de capacitação realizada com os catadores de materiais recicláveis, conforme o exemplo abaixo (Figura 33);

3.1.1 Complementar informações sobre cada uma das capacitações referenciadas ao item 3.1.

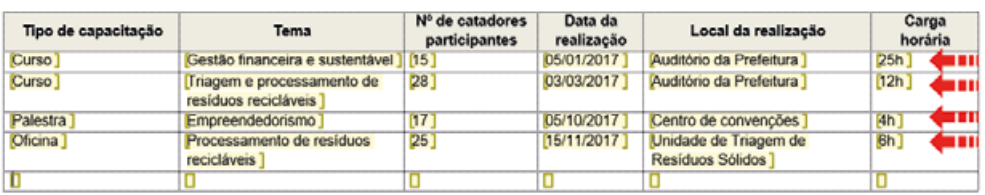

Observação: A capacitação realizada deverá ser comprovada mediante apresentação de apensos, anexos impressos ou em meio digital de listas de frequência, relatório fotográfico, apostilas, cartilhas e/ou folders. Verificar o guia orientativo de preenchimento, disponível no site do Imasul

Figura 33 - Forma de preenchimento do formulário Relatório de Atividades Desenvolvidas com os Catadores de Materiais Recicláveis.

As capacitações realizadas devem ser comprovadas por meio da apresentação de listas de presença, registros fotográficos e apostilas, entre outros.

4º: No item "5. SAÚDE E SEGURANÇA DO CATADOR" do formulário, assinalar somente os EPIs utilizados pelos catadores de materiais recicláveis (Figura 34);

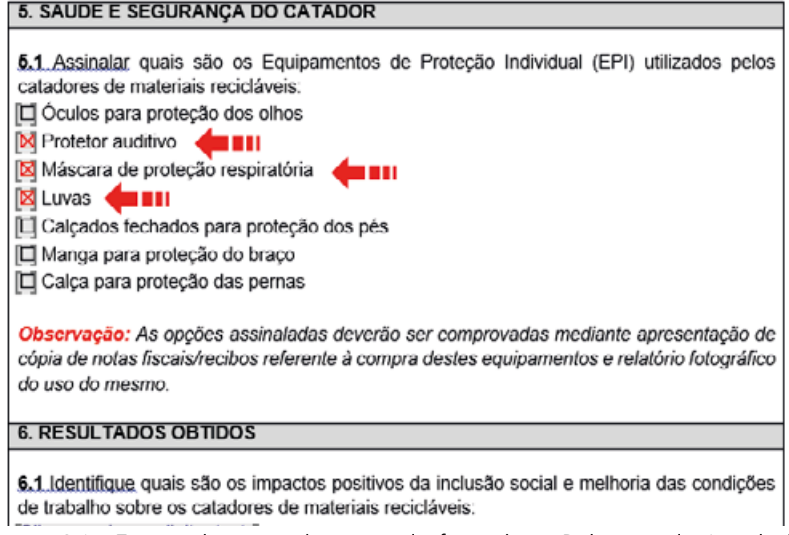

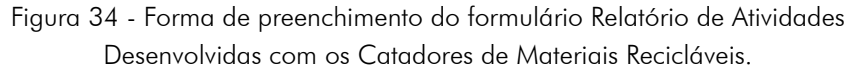

A comprovação da utilização de cada um dos EPIs assinalados deve ser feita por meio da apresentação de notas fiscais/recibos de compra, bem como pela apresentação de relatório fotográfico do uso do mesmo, conforme o modelo disponível no site do Imasul.

5º: Após o download o modelo de relatório fotográfico disponível no site do Imasul, assinalar com um "x" o item desejado (Figura 35);

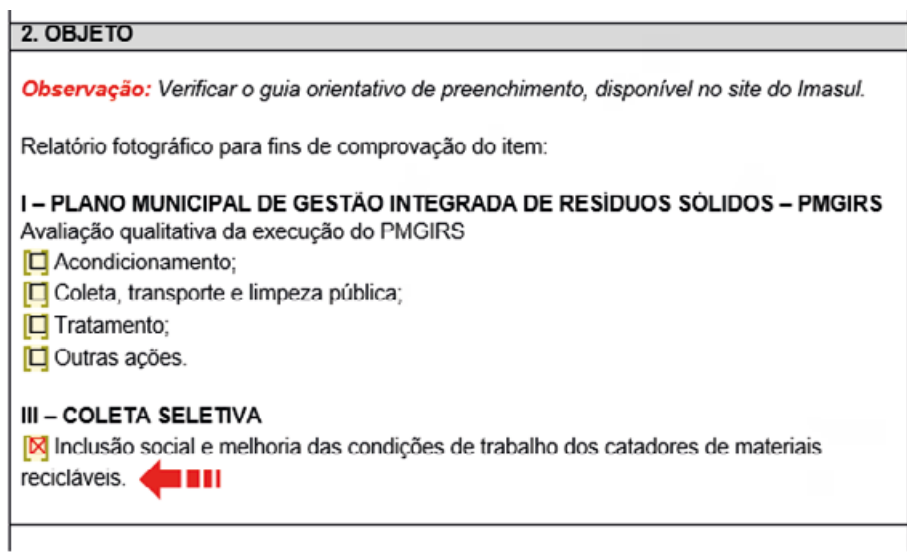

Figura 35 - Forma de preenchimento do formulário de relatório fotográfico.

6º: Após a imagem de exemplo, existe o espaço apropriado para inserir as imagens. Nele, clique entre os colchetes e vá em "Inserir" e em seguida "Imagens" (Figura 36);

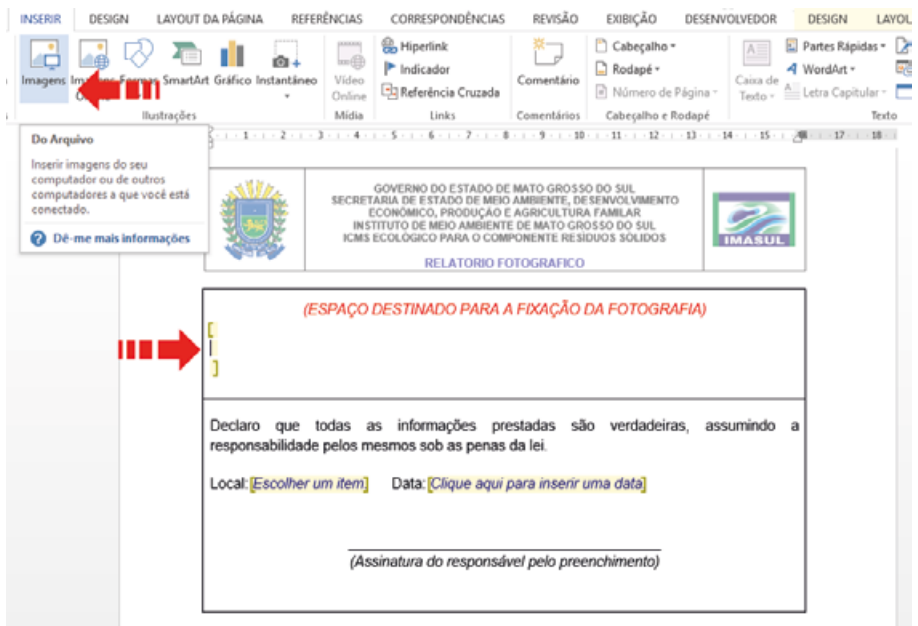

Figura 36 - Forma de preenchimento do formulário de relatório fotográfico.

7º: Caso haja necessidade de inserir várias figuras, recomenda-se que as mesmas sejam dispostas em sequência, como pode ser visto no exemplo abaixo (Figura 37);

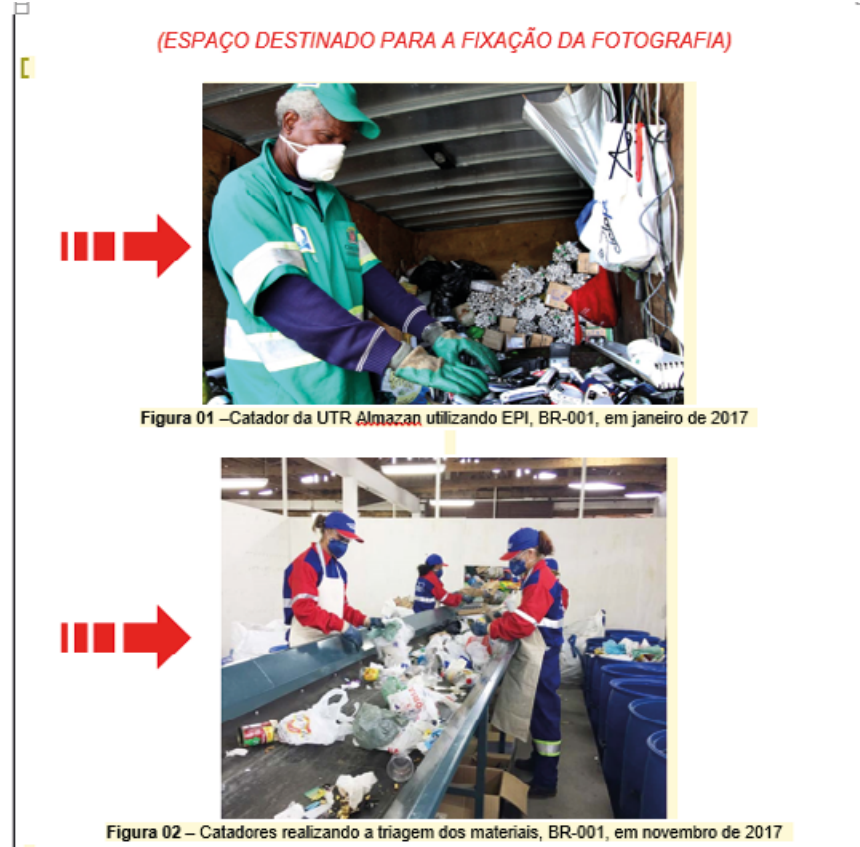

Figura 37 - Forma de preenchimento do formulário de relatório fotográfico.

Não se esqueça de datar e assinar os formulários preenchidos.

Item de avaliação: Volume de materiais recicláveis que represente o percentual do volume total de materiais recicláveis gerados no município identificado no PMGIRS.

Para pontuar neste item, o requerente deve apresentar:

- Planilha de controle mensal das pesagens dos materiais recicláveis;
- Notas fiscais ou recibos dos materiais comercializados ou documentos de comprovação de doação; e,
- Cópia do contrato vigente firmado com organização de catadores ou empresa terceirizada, para realizar a coleta seletiva de materiais recicláveis.

Apresentar a cópia do contrato somente se a coleta seletiva for realizada por organização de catadores ou empresa terceirizada.

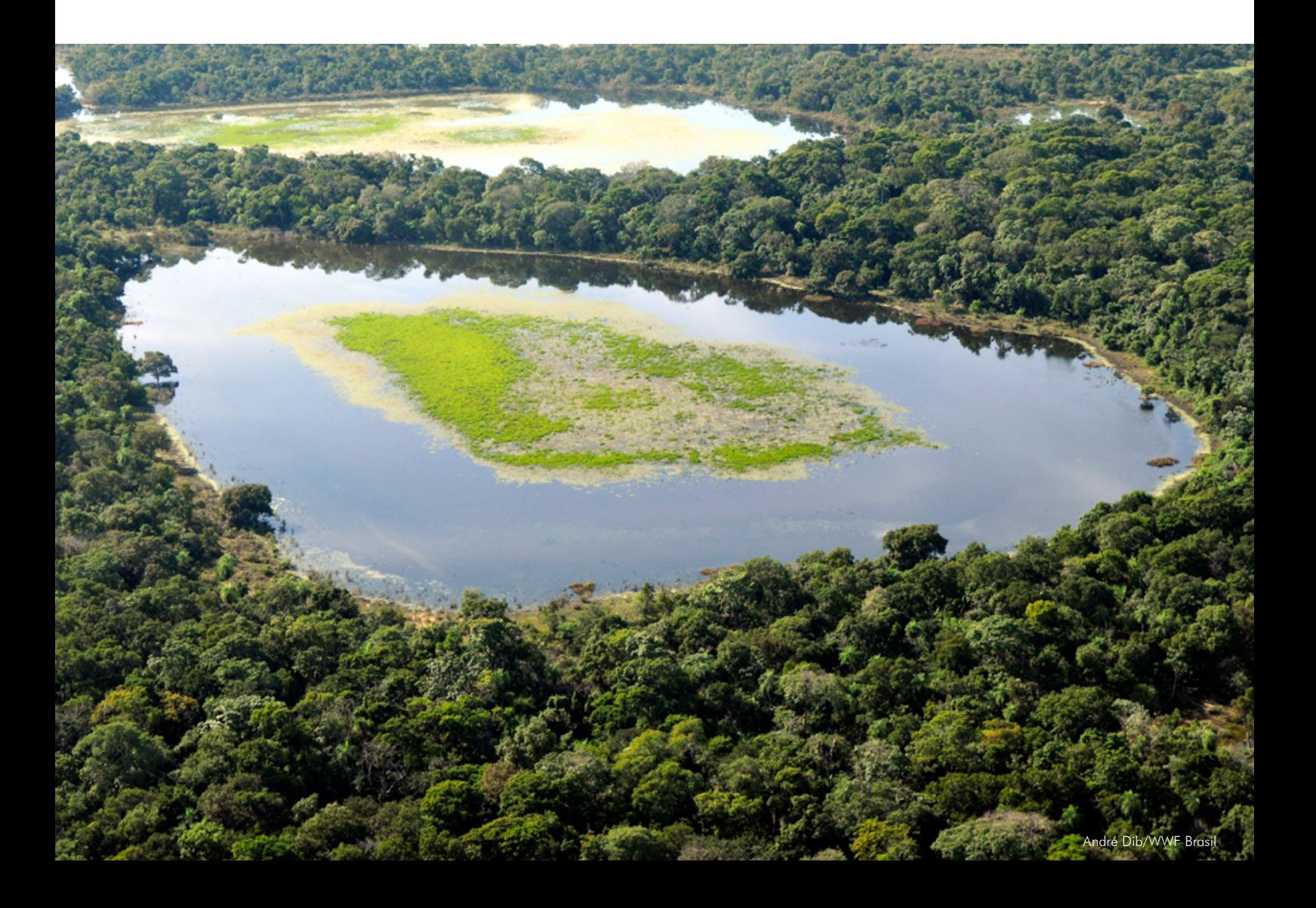

# **6. INFORMAÇÕES ADICIONAIS**

Em caso de dúvida, consulte o site www.imasul.ms.gov.br/icms-ecologico, ou entre em contato por meio dos números de telefone ou endereços de e-mail listados abaixo.

### EQUIPE TÉCNICA

### Gerência de Unidades de Conservação

Gerente: Leonardo Tostes Palma Telefone: (67) 3318-5713 E-mail: guc@imasul.ms.gov.br

### Unidade de Cadastro e ICMS Ecológico

Chefe: Elizabete Burkhardt Telefone: (67) 3318-5655 E-mail: uniceco@imasul.ms.gov.br

### Gerência de Desenvolvimento e Modernização

Gerente: Eliane Crisóstomo Dias Ribeiro de Barros Telefone: (67) 3318-5630 E-mail: gdm@imasul.ms.gov.br

### Unidade de Educação Ambiental

Chefe: Eliane Maria Garcia Adriano Souza Coelho Andréa Carvalho Macieira Auristela Silva dos Santos Heloisa Pincela Vasconcelos Telefone: (67) 3318-5662/5624/5649 E-mail: educacaoambiental@imasul.ms.gov.br

### Unidade de Planejamento e Projetos

Chefe: Alyne Alves Lessa João Mendes Silva Júnior Luciano Martins Delboni Luciene Deová de Souza Marielly Mattoso Chimenes Patrícia Staszyk Corsini Telefone: (67) 3318-5647/5675 E-mail: planejamentoeprojetos@imasul.ms.gov.br

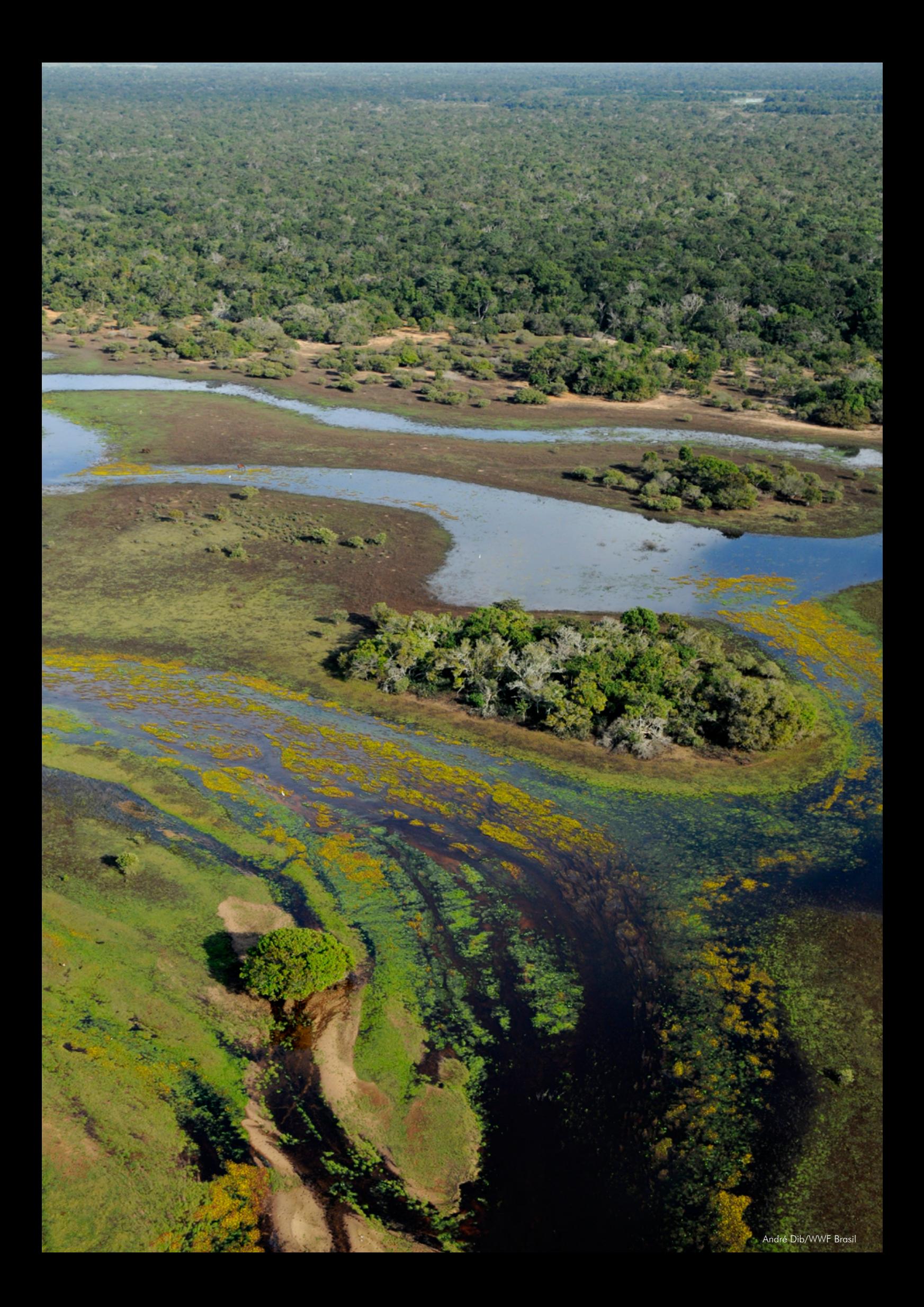

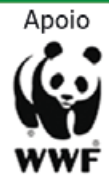

Realização

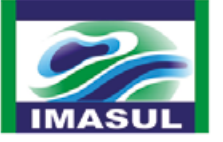

### **SEMAGRO** Secretaria de Estado de Meio Ambiente,<br>Desenvolvimento Econômico,<br>Produção e Agricultura Familiar

**GOVERNO<br>DO ESTADO** Mato Grosso do Sul

**GOVERNO PRESENTE**